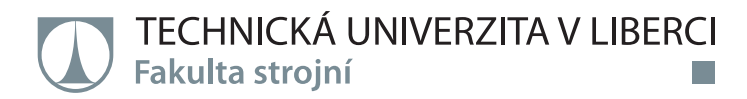

# **Návrh víceosého obrábění pomocí CAD/CAM**

## **Bakalářská práce**

. . .

*Studijní program:* B2301 – Strojní inženýrství *Studijní obor:* 2301R000 – Strojní inženýrství

*Autor práce:* **Tomáš Hruška** *Vedoucí práce:* Ing. Petr Keller, Ph.D.

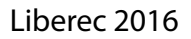

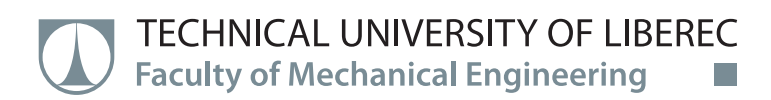

# **Bachelor thesis**

<u> Film</u>

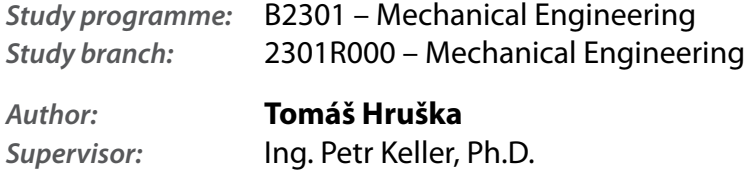

## TECHNICKÁ UNIVERZITA V LIBERCI Fakulta strojní Akademický rok: 2014/2015

# ZADÁNÍ BAKALÁŘSKÉ PRÁCE

(PROJEKTU, UMĚLECKÉHO DÍLA, UMĚLECKÉHO VÝKONU)

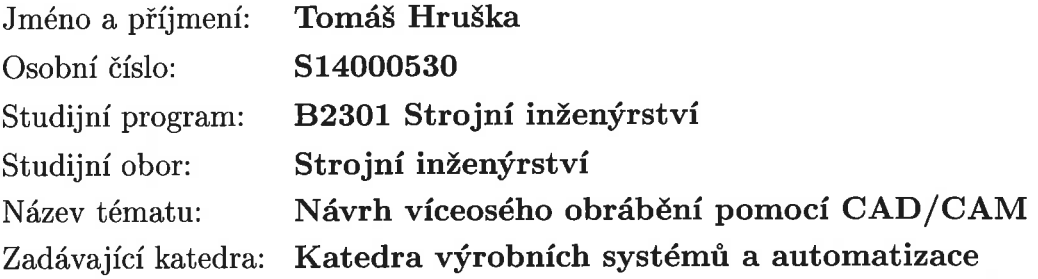

### Zásady pro vypracování:

Cílem práce je připravit výrobu tvarově složité součásti víceosým obráběním na soustružnickofrézovacím obráběcím centru Mazak Integrex 100-IV s využitím CAD/CAM systému Edge-CAM. Dále pak na tomto centru odladit NC program, případně součást vyrobit.

1. Seznamte se s technologickými možnostmi obráběcího centra Mazak Integrex 100-IV a navrhněte výrobní postup zvolené součásti na tomto centru.

2. Proveďte rozbor dostupných funkcí v CAD/CAM systému EdgeCAM zejména pro operace víceosého frézování s ohledem na navržený postup obrábění.

3. Realizujte technologii obrobení součásti pomocí vhodně vybraných funkcí v CAD/CAM systému EdgeCAM, proveďte simulaci obrobení, kontrolu kolizí a vygenerujte NC program. 4. Seřidte potřebné nástroje a polohu polotovaru v pracovním prostoru stroje Mazak Integrex 100-IV, odlaďte vytvořený program a případně součást vyrobte.

Rozsah grafických prací:

dle potřeby

Rozsah pracovní zprávy:

cca 35 stran

Forma zpracování bakalářské práce: tištěná/elektronická

Seznam odborné literatury:

[1] KELLER, P. Programování a řízení CNC strojů: Prezentace přednášek. Liberec: TU v Liberci, 2005. 2. část.

[2] NEXNET. První kroky s Edgecam. [CD]. Kroměříž: Nexnet, 2012.

[3] YAMAZAKI MAZAK CORPORATION. Integrex IV. Japan: Yamazaki Mazak corp., 2005.

Vedoucí bakalářské práce:

Ing. Petr Keller, Ph.D. Katedra výrobních systémů a automatizace $\,$ 

Datum zadání bakalářské práce: Termín odevzdání bakalářské práce: 6. června 2016

6. března 2015

prof. Dr. Ing. Petr Lenfeld děkan

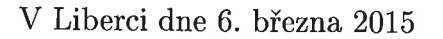

Ing. Petr Zelený, Ph.D. vedoucí katedry

## **Prohlášení**

Byl jsem seznámen s tím, že na mou bakalářskou práci se plně vztahuje zákon č. 121/2000 Sb., o právu autorském, zejména § 60 – školní dílo.

Beru na vědomí, že Technická univerzita v Liberci (TUL) nezasahuje do mých autorských práv užitím mé bakalářské práce pro vnitřní potřebu TUL.

Užiji-li bakalářskou práci nebo poskytnu-li licenci k jejímu využití, jsem si vědom povinnosti informovat o této skutečnosti TUL; v tomto případě má TUL právo ode mne požadovat úhradu nákladů, které vynaložila na vytvoření díla, až do jejich skutečné výše.

Bakalářskou práci jsem vypracoval samostatně s použitím uvedené literatury a na základě konzultací s vedoucím mé bakalářské práce a konzultantem.

Současně čestně prohlašuji, že tištěná verze práce se shoduje s elektronickou verzí, vloženou do IS STAG.

Datum:

Podpis:

## TÉMA: **Návrh víceosého obrábění pomocí CAD/CAM**

#### ABSTRAKT:

Bakalářská práce je zaměřena na přípravu výroby tvarově složité součásti víceosým obráběním na soustružnicko-frézovacím obráběcím centru za pomoci CAD/CAM systému EdgeCAM. Práce popisuje technologické možnosti soustružnickofrézovacího stroje Mazak Integrex 100-IV. V další části je proveden rozbor dostupných funkcí pro víceosé frézování v systému EdgeCAM 2012 R2, které byly použity v navrženém postupu obrábění. Součástí práce je také výrobní postup, popis seřízení nástrojů, seřízení polohy polotovaru, odladění programu na stroji, obráběcí postup, výpočty řezných podmínek a výkres dílu.

Klíčová slova:(CAD/CAM, víceosé obrábění, EdgeCAM 2012 R2, soustružnickofrézovací obráběcí centrum, Mazak Integrex 100-IV)

# THEME: **Proposal of multi axis cutting with CAD/CAM system**

#### ABSTRACT:

Bachelor thesis is focused on preparation production complex shaped part multiaxis machining on turning-milling machining center with help CAD/CAM system EdgeCAM. The thesis the describes technological possibilities of turning-milling machines Mazak Integrex 100-IV. In the next section is analysis of available functions for multi axis milling in system EdgeCAM 2012 R2, which is used in proposal proces of cutting. The thesis also includes the manufacturing procedure, description of the adjustment tool, adjust the position of part, tuning of program on the machine, cutting procedure, calculation of cutting conditions and drawing of part.

Keywords: (CAD/CAM, multi axis cutting, EdgeCAM 2012 R2, turning-milling, machining center, Mazak Integrex 100-IV)

Zpracovatel: TU v Liberci, Fakulta strojní, Katedra výrobních systémů

Dokončeno: 2016

Počet stran: 43

Počet příloh: 5

Počet tabulek: 1

## **Poděkování**

Touto cestou bych rád poděkoval svému vedoucímu bakalářské práce Ing. Petru Kellerovi, Ph.D. za jeho věcné připomínky a rady při vypracovávání této práce. Dále také panu Ivanu Šedivcovi z firmy Yamazaki Mazak Central Europe s.r.o. za poskytnutí prospektu na stroj Mazak Integrex série IV.

Na závěr bych chtěl poděkovat mé rodině za trpělivost a podporu v průběhu celého studia na Technické univerzitě v Liberci.

## **OBSAH**

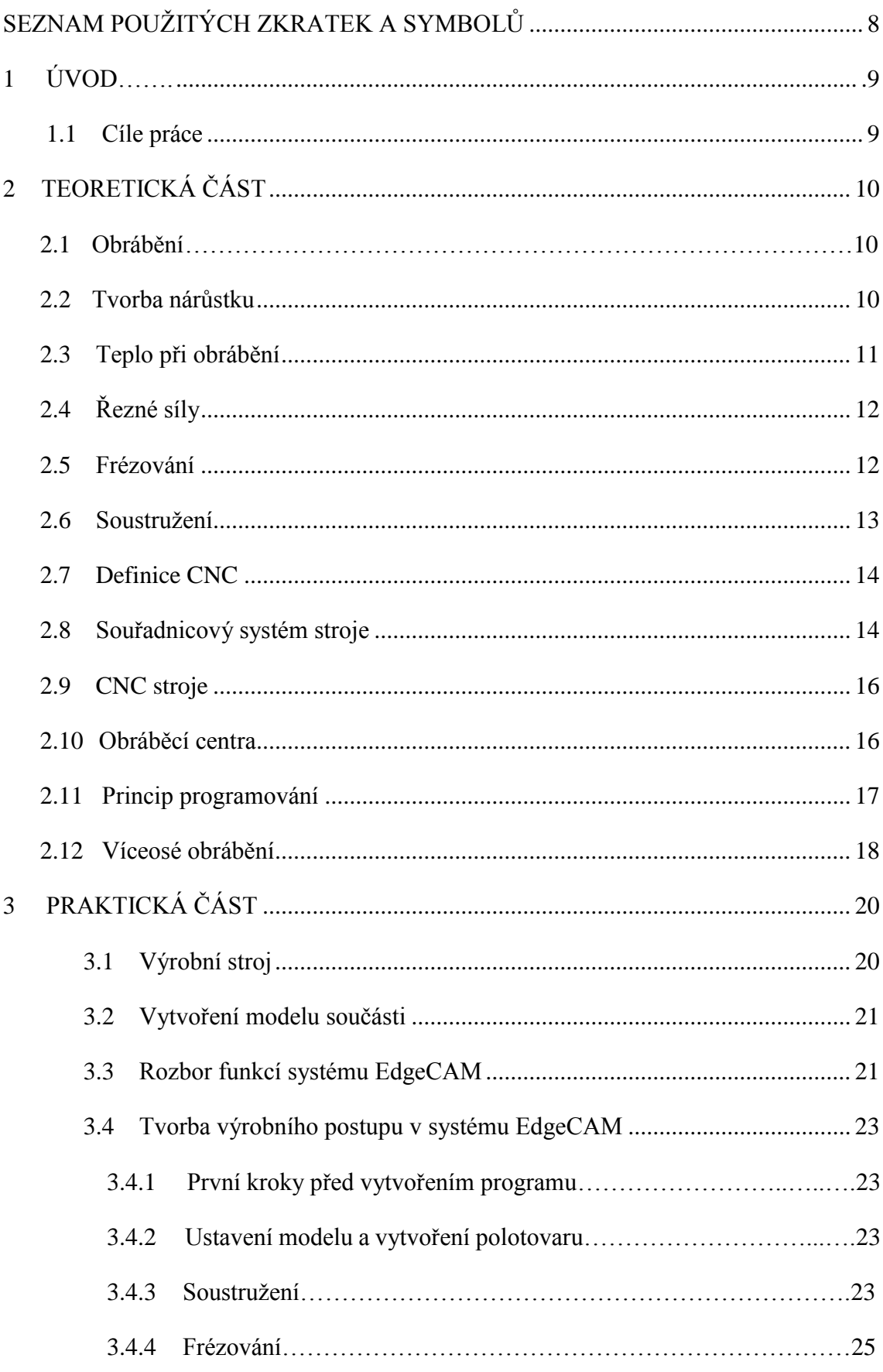

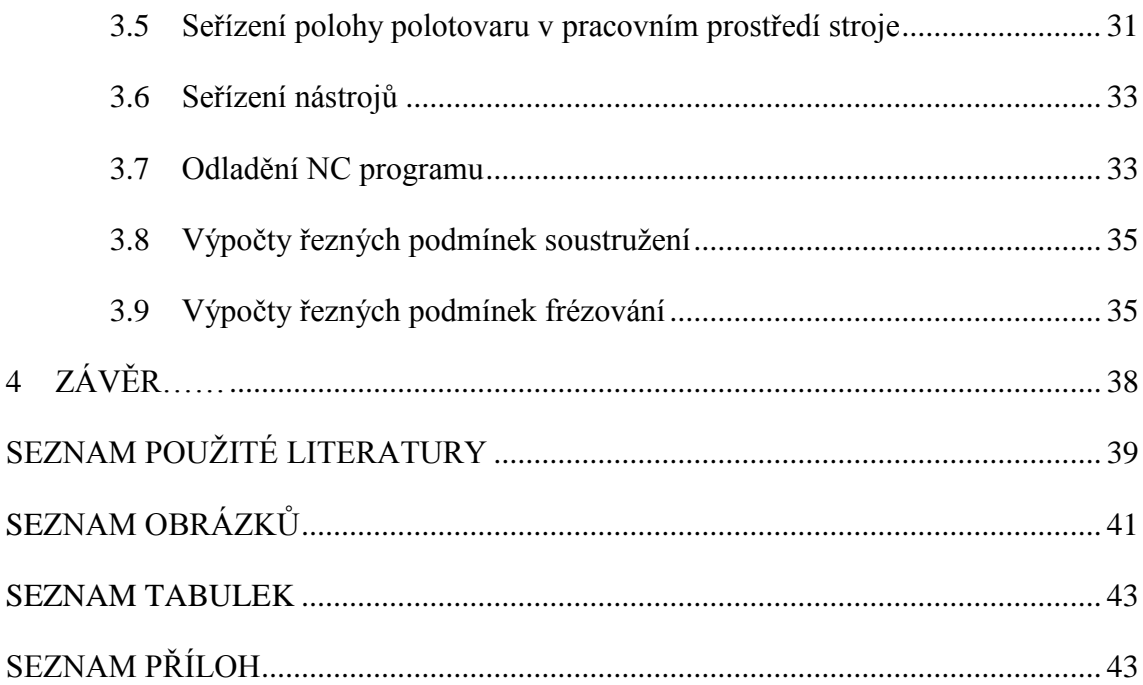

# <span id="page-9-0"></span>**SEZNAM POUŽITÝCH ZKRATEK A SYMBOLŮ**

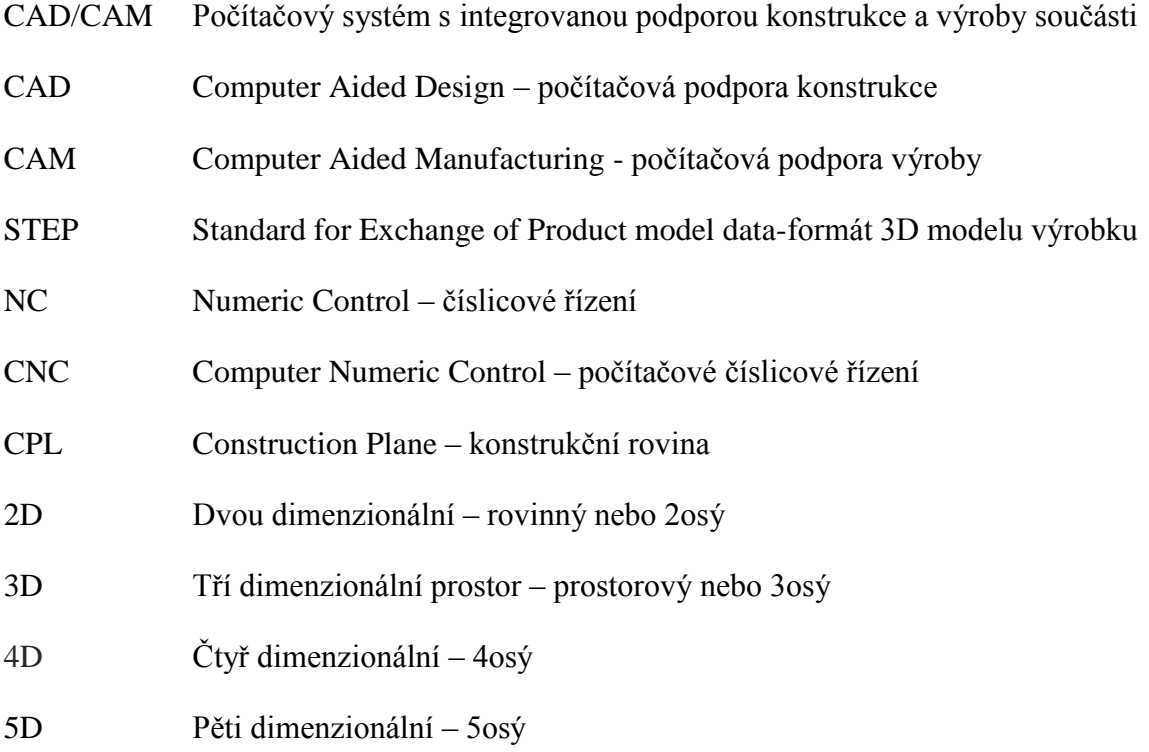

## <span id="page-10-0"></span>**1 ÚVOD**

Víceosé obrábění není zdaleka novým oborem. Již v dobách konvenčních strojů se provádělo obrábění ve více rovinách, frézování tvarových prvků a celá řada operací, které by mohly být zahrnuty pod obecný pojem víceosé obrábění. Výrobní možnosti zařízení byly samozřejmě omezené a řešení byla leckdy velmi komplikovaná. Řešením byla výroba složitých a přesných přípravků. Rozpracované polotovary se pro další operace pečlivě ustavovaly na stoly. Své uplatnění v této době našly také kopírovací metody.

Zásadním mezníkem byl příchod číslicového řízení do obráběcích strojů. Nejprve bylo umožněno polohování ve dvou, třech či více osách a později i souvislé řízení lineárních a rotačních os. Dosažení tohoto milníku ovšem vyvolalo potřebu tvorby programů pro správné řízení relativní polohy břitu nástroje vůči obrobku. Vytvoření takovéhoto programu bylo velmi obtížné a programátoři v té době museli ovládat znalosti prostorové deskriptivní geometrie, matematiky, algoritmizace a samozřejmě znalosti technologické. Dalším mezníkem bylo již rozšíření softwarového prostředku označovaného souhrnně jako CAD/CAM systém. [7]

Je patrné, že obrábění má bohatou historii a ještě dlouhou dobu bude jednou ze základních metod zpracování kovových a nekovových materiálů. Odpovídá tomu i přístup výrobců strojů, nástrojů, programů a dalších komponentů, které se při obrábění používají. Neustálý vývoj v této oblasti nás zásobuje každou chvíli nějakou novinkou na trhu. I z tohoto důvodu je účelné se touto problematikou zaobírat, protože obrábění má stále budoucnost a v dnešní době má téměř každá větší výrobní firma svoji nástrojárnu, kterou lze považovat za srdce každého podniku. Tato skutečnost byla jedním z důvodů, proč jsem si vybral právě toto téma. Dalším důvodem byla snaha rozšířit si znalosti z oblasti víceosého obrábění a tvorby jeho programů.

## <span id="page-10-1"></span>**1.1 Cíle práce**

Cílem práce je připravení výroby tvarově složité součásti víceosým obráběním na soustružnicko-frézovacím centru Mazak Integrex 100-IV s využitím CAD/CAM systému EdgeCAM. Mezi další úkoly práce patří odladění programu na stroji, seznámení se s technologickými možnostmi stroje, návrh výrobního a obráběcího postupu pro zvolenou součást, rozbor dostupných funkcí v programu EdgeCAM pro operace víceosého frézování a seřízení nástrojů a polotovaru v pracovním prostředí stroje.

## <span id="page-11-0"></span>**2 TEORETICKÁ ČÁST**

## <span id="page-11-1"></span>**2.1 Obrábění**

Mluví-li se o obrábění, má se na mysli technologický proces, při kterém je část materiálu oddělována z obrobku ve formě třísek, a to břitem nástroje typickým pro danou technologii. Obrobkem se rozumí obráběný nebo již částečně obrobený předmět. Obrábění se uskutečňuje v soustavě stroj-nástroj-obrobek. [1] Mezi dva základní pojmy u obrábění patří pohyb hlavní (řezný), jehož rychlost se nazývá řeznou rychlostí a pohyb vedlejší (posuv a přísuv). Jako první se při obrábění uskutečňuje hrubování. Touto operací se dává obrobku přibližný tvar. Po hrubování dokončujeme obráběním na čisto. [4]

Problémy obrábění by se v dnešní době daly zredukovat téměř výhradně na utváření třísky. V první řadě jde o dosažení čisté obrobené plochy a přesných rozměrů, kde právě otázka definovaného tvaru třísky hraje zvlášť významnou roli. Obrábění tedy může být považováno za záležitost kontrolovaného odchodu třísky a v případě nutnosti i lámání třísky. V dnešní době moderního obrábění vzniká velké množství třísek a kontrolovatelný odchod třísky je základním předpokladem pro každý způsob obrábění bez ohledu na to, jak velký je jeho objem. [2]

#### <span id="page-11-2"></span>**2.2 Tvorba nárůstku**

Nárůstek vzniká jako místní navaření třísky k čelu nástroje pomocí tření. [1] Dochází k procesu svařování tlakem.[2]. Zoxidovaná vrstva se setře a dalším působením vysokých tlaků a teplot se v místě styku s čelem nástroje uplatní adhezní síly. Další pohyb třísky je možný až tehdy, dojde-li k porušení soudržnosti materiálu třísky. Část třísky zůstává navařena na čele nástroje a tvoří nárůstek. [1]

Vyznačuje se vysokou pevností a tvrdostí. Tvrdost je 2-5 krát větší než tvrdost materiálu třísky. Z tohoto důvodu může nárůstek převzít funkci břitu nástroje. Během obrábění se nárůstek zvětšuje a mění se tak i úhel řezu. Jakmile se poruší rovnováha sil působících na nárůstek, dojde k jeho porušení. Většinou se odtrhne pouze část nárůstku. Pokud nastane situace, kdy se odtrhne nárůstek celý, odtrhne se nárůstek i s částí břitu nástroje. Po odtržení nárůstku se celý tento děj opakuje s frekvencí 1000-10000 Hz. [1]

Nejvíce se nárůstek tvoří při obrábění ocelí, kdy se teploty třísek pohybují mezi 300-400 °C. Naopak nárůstek se netvoří nad teplotou 600°C.[1] Šance vytvoření nárůstku roste se zvětšováním zaoblení břitu. Naopak při použití pozitivnějšího úhlu čela tato šance klesá. Zabránit procesu tvoření nárůstku lze v převážné většině případů změnou řezných podmínek.[2]

## <span id="page-12-0"></span>**2.3 Teplo při obrábění**

Téměř veškerá mechanická práce, která je vynaložena na přeměnu odřezávané vrstvy v třísku a odvedení třísky z místa řezu, se přemění v teplo. Oblast, ve které se teplo vyvíjí, je poměrně malá a v důsledku toho zde teploty dosahují až 1000°C. [1]

Takto vysoké teploty mají nepříznivý vliv na opotřebení nástroje, na přesnost obrábění a na jakost obrobené plochy. Teploty vyskytující se na čele nástroje jsou o 50-100 % vyšší, než teploty na hřbetu nástroje. [1] Znalosti v oblasti odvodu tepla a kontroly teploty na čele nástroje se staly rozhodujícím faktorem ve vývoji geometrie břitu. [2]

Teplo vzniklé při obrábění lze poskládat z přeměn dílčích prací v jednotlivých oblastech (obr. 1) [1]:

- **v oblasti primárních plastických deformací**: přeměna práce plastických deformací, teplo  $Q_{nd}$
- na styčné ploše čela: přeměnou práce tření, teplo  $Q_{t\tilde{c}}$
- na styčné ploše hřbetu: přeměnou práce na tření, teplo  $Q_{th}$

Teplo vznikající při obrábění je odváděno pryč následovně [1]:

- **třískou**: z podstatné části, teplo  $Q_1$
- **obrobkem**: z menší části, teplo  $Q_2$
- **nástrojem**: teplo  $Q_3$
- **do okolí**: teplo  $Q_4$

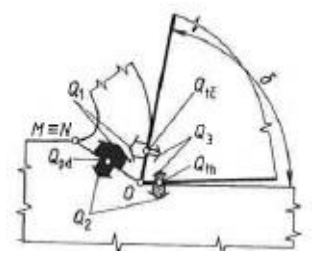

Obr. 1 Dílčí zdroje tepla

Pro všechny teploty, které zde byly zmíněny, platí tzv. rovnice tepelné bilance. (1)

$$
Q_{pd} + Q_{t\zeta} + Q_{th} = Q_1 + Q_2 + Q_3 + Q_4. \tag{1}
$$

## <span id="page-13-0"></span>**2.4 Řezné síly**

Při obrábění kovů je potřeba značné vynaložení síly na oddělení třísky od obrobku. [2] Řezný proces je výsledkem působení složité silové soustavy mezi nástrojem a obrobkem. Se schopností identifikovat tuto silovou soustavu lze optimalizovat řezné podmínky s ohledem na průběh obrábění a stabilitu břitu nástroje. [8] Řezné síly je možné vypočítat nebo změřit pomocí dynamometru. [2]

Tyto síly se skládají převážně ze sil vznikajících při odřezávání třísky a sil přetvářejících třísku. Při obrábění působí mohutné tlakové síly, které spolu s třením působí ve zcela rozdílných směrech. V místě břitu působí tlakové i smykové síly. Největší tlak je vyvíjen přímo na ostří břitu a jeho velikost se zeslabuje podél čela. [2] Na břit nástroje působí tzv. výsledná řezná síla F, která má tři na sebe navzájem kolmé složky. Složka F<sup>z</sup> je tečná na směr hlavního řezného pohybu. Složka F<sup>y</sup> je při soustružení kolmá na osu rotace obrobku a při frézování na osu rotace nástroje. Poslední složka F<sub>x</sub> je rovnoběžná s daným směrem posuvu. Vzájemný poměr jednotlivých složek výsledné řezné síly je proměnlivý a závisí na geometrii břitu nástroje. Nejvýznamnější složkou je složka Fz. Tato složka určuje velikost krouticího momentu u rotačního způsobu obrábění. [1]

Vyšší řezná rychlost vede u většiny materiálů obrobků k nižším řezným silám. Také materiálem břitu nástroje a použitím řezných kapalin lze docílit nižších řezných sil. Stabilita mezi všemi faktory, které se podílejí na procesu obrábění, je jednou z nejdůležitějších podmínek tohoto procesu. [2]

## <span id="page-13-1"></span>**2.5 Frézování**

Frézování patří mezi metody obrábění nástroji s definovanou geometrií břitu. [9] Tím je myšleno obrábění rovinných nebo tvarových (vnitřních, vnějších) ploch nástrojem. Nástroj se nazývá fréza a je vícebřitý. Stroj se nazývá frézka a v dnešní době existuje velké množství konstrukčních variant. Hlavní řezný pohyb (otáčivý) koná při frézování nástroj. [5] Posuvný pohyb obrobku byl dříve realizován jen jako posloupnost přímočarých pohybů. V dnešní době díky moderním obráběcím strojům je možné realizovat posuvné pohyby plynule měnitelné ve všech směrech. [2]

Situace, kdy se nachází v záběru s obrobkem více břitů současně je výhodná z hlediska chvění. Jednotlivé zuby nástroje postupně vcházejí a vycházejí z materiálu a odebírají třísku proměnného průřezu. Takový to řezný proces lze označit jako přerušovaný. Tento způsob obrábění je mladší než soustružení. [5]

Výhody současného frézování se projevují ve vysokém výkonu obrábění, vynikající jakosti obrobeného povrchu, velké přesnosti rozměrů a flexibilitě při obrábění tvarově složitých obrobků. [2]

Dle činné části nástroje při frézování je rozeznáváno [5], [6], [10]:

- **frézování obvodem válcové frézy:** tímto způsobem řeže fréza zuby na obvodě (obr. 2). Osa nástroje je rovnoběžná s obrobenou plochou.
- **čelem čelní frézy:** zde řeže fréza současně zuby na obvodě a na čele (obr. 3). Osa nástroje je kolmá k obrobené ploše. Jedná se o výkonnější způsob frézování z důvodu zabírání více zubů současně. Lze tedy volit větší posuv. Při tomto způsobu frézování pracuje fréza současně sousledně i nesousledně.

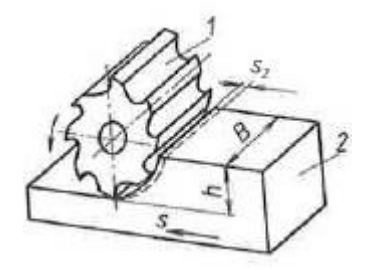

Obr. 2 Frézování válcovou fré-

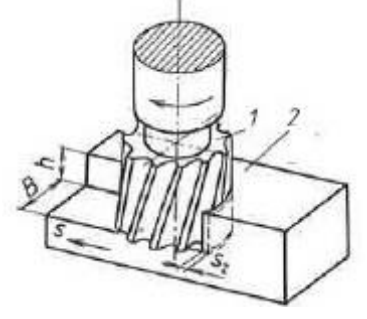

zou Obr. 3 Frézování čelní fré-

V dnešní době moderního obrábění, kdy se obrábí nejrůznější tvary, existují také nejrůznější konstrukční provedení nástrojů. Dá se říci, že každý nástroj má své uplatnění pro svoji specifickou operaci.

## <span id="page-14-0"></span>**2.6 Soustružení**

Soustružení patří mezi metody obrábění rotačních ploch, zpravidla jednobřitým nástrojem. Otáčivý pohyb obrobku je zde hlavním řezným pohybem. Vedlejší pohyby koná nástroj. Jedná se o posuv podélný, který je rovnoběžný s osou otáčení obrobku, a o posuv příčný, kolmý k ose obrobku. Nástroj se nazývá soustružnický nůž a má obvykle jednoduchý geometricky definovaný tvar ostří. Strojem pro tuto metodu obrábění je soustruh, který patří mezi nejčastěji se vyskytující obráběcí stroje. [5]

Touto metodou lze obrábět vnější i vnitřní válcové plochy, vnější i vnitřní kuželové plochy, tvarové plochy i plochy obecné. [6] Rozeznávají se čtyři hlavní způsoby soustružení (obr. 4). Ostatní velmi dobře známé kombinace těchto způsobů (obrábění osazení, přechodů mezi průměry a sražení hran) jsou variantami výše uvedených způsobů soustružení.

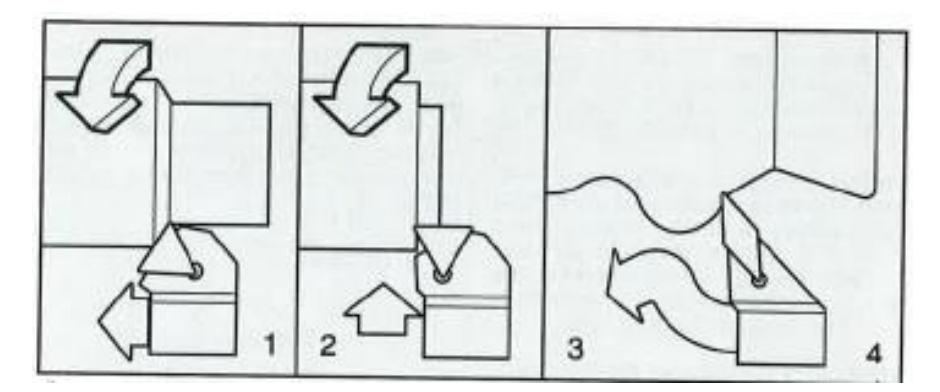

Obr. 4 Hlavní způsoby soustružení: 1-podélné, 2-čelní, 3-tvarů, 4 kopírovací

## <span id="page-15-0"></span>**2.7 Definice CNC**

Zkratka CNC znamená v anglickém jazyce Computer Numerical Control. Označují se tak číslicově řízené obráběcí stroje, které opracovávají součásti některou z technologií obrábění (např. soustružení, frézování, vrtání atd.). [12] Tyto stroje jsou charakteristické tím, že ovládání pracovních funkcí stroje je prováděno řídicím systémem stroje pomocí vytvořeného programu, kterým jsou řízeny silové prvky stroje a který zaručuje, že výroba součásti proběhne v požadovaném pořadí zadaném v jednotlivých blocích, které jsou zapsány v NC kódu. [11]

Mezi největší výhody použití CNC obráběcích strojů patří určitě automatizace (celý výrobní cyklus lze provést bez zásahu obsluhy), zkrácení času výroby, opakovatelná přesnost výroby dílu, pružnost výroby (snadná výměna programu, nástrojů a upínačů). [12]

Mezi hlavní nevýhody lze zařadit vysoké investiční a servisní výdaje, další podpůrné vybavení stroje a potřebu kvalifikovaného personálu na vytváření programů. [15]

## <span id="page-15-1"></span>**2.8 Souřadnicový systém stroje**

Podle konstrukce stroje se v určitém systému souřadnic definuje pohyb stroje. Nejčastěji se používá kartézský, pravoúhlý systém souřadnic X, Y, Z (obr. 5). Používají se i doplňkové osy IJK a UVW, jejichž osy jsou rovnoběžné s osami základními. Otáčivé pohyby kolem os X, Y, Z se označují jako A, B, C (obr. 6). Při označování směru os se řídíme tzv. pravidlem pravé ruky. Platí, že osa Z leží vždy ve směru osy vřetene, které přenáší řezný výkon. [11]

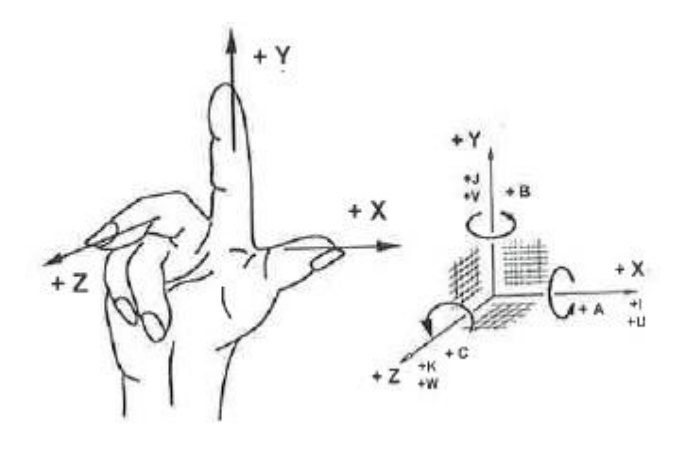

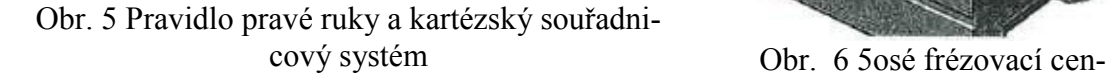

Kartézský souřadnicový systém je nutný pro se-

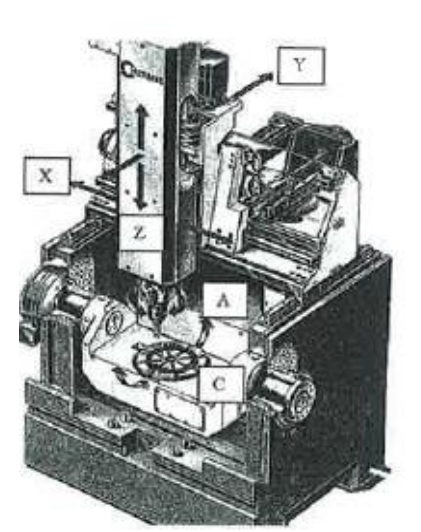

trum

stavení programu, pro řízení stroje a nástroje, který se ve stroji pohybuje podle zadaných příkazů. Podle potřeby je možné souřadnicové systémy posouvat, otáčet a naklápět. Počátek souřadnic kartézského systému je umístěn do nejvýhodnějšího místa obrobku z hlediska generování drah v programu. Tento bod je označován jako nulový bod obrobku. [11]

V praxi ovšem může nastat situace, kdy je nereálné umístit nulový bod na místo, které programátor zvolil. Jedná se o případy, kdy se provádí tzv. modifikace již hotových tvarově složitých výrobků, např. částí forem pro vstřikování plastů. Tyto díly jsou již ručně upravované, tzv. pasované do forem. Některé stěny, které by měly být ve skutečnosti rovné, jsou zdrsněné a není možné se na ně sondou zaměřit a určit tak nulový bod obrobku. Některé opěrné plochy mohou být dokonce i vymačkané, a proto nezbývá programátorovi nic jiného, než nulový bod umístit na místo, kde bude moci obsluha tento bod sondou zaměřit.

Řízení pohybů stroje může být provedeno ve dvojím tvaru [12]:

- **v absolutním tvaru:** běžnější způsob, údaje jsou vztaženy k jedinému počátku souřadnic, odpovídá kótování výkresů, přehlednější.
- **v přírůstkovém (inkrementálním) tvaru:** řízení pohybu po přírůstcích, vykonávání pohybu vždy o určitý přírůstek od předchozí dosažené polohy.

Nejmenší přírůstky pohybu v osách jsou u obráběcích strojů 0,001 mm. [12]

### <span id="page-17-0"></span>**2.9 CNC stroje**

Základem CNC obráběcích strojů je řídicí systém. Zpracovává informace o pohybech nástrojů a obrobků, o jejich rychlostech, o pomocných funkcích apod. Cílem jsou automatické, přesné a návazné pohyby břitu nástroje podle geometrie obráběného povrchu součásti. [12]

Pohybové mechanismy všech typů CNC strojů mohou konat jeden nebo více pohybů v různých směrech - osách. Pohyby mohou být lineární (přímé) nebo otáčivé (kruhové). Pohon těchto mechanismů je zajišťován řízeným servopohonem, umožňujícím pohyb po určité dráze, určitou rychlostí, do přesné polohy. Obvyklý pohon stolu je proveden pomocí kuličkového šroubu a matice. Princip systému servopohonu je následující. Signál odpovídající určitému kroku (povelu) v programu je zpracován řídicí jednotkou. Tato řídicí jednotka dá signál servomotoru, aby otáčel šroubem tolikrát, až docílí odpovídajícího posuvu rychlostí, která je požadována. Kontrola této instrukce je prováděna systémem odměřování polohy (senzorem). V dalším kroku se vykoná další instrukce. [12] Přesnost CNC strojů je dána součtem chyb řídicího systému a mechanických chyb. [15]

## <span id="page-17-1"></span>**2.10 Obráběcí centra**

Toto označení nám říká, že se jedná o CNC obráběcí stroj, na kterém je možno na jedno upnutí obráběné součásti provádět více operací (umět použít více druhů třískového obrábění). Vyznačují se zásobníkem nástrojů s automatickou výměnou nástrojů. Disponují také měřícími sondami, kterými měří buď součást (výměnná sonda do vřetene), nebo rozměry nástroje (pevná sonda upevněná na stole stroje). [12]

Podle typu obráběných součástí rozdělujeme [11]:

#### **centrum na obrábění nerotačních součástí: frézovací centra**

Mimo frézování lze pomocí otočného stolu i soustružit. Díky naklápěcímu stolu (kolébce) lze obrábět na těžko dostupných místech, na kterých by obrábění s pevným stolem bylo nereálné. Vhodné pro tvarově složité součásti.

#### **centrum na obrábění rotačních součástí: soustružnická centra**

Jsou to v podstatě soustružnické stroje, na kterých lze provádět i další operace. Pomocí přídavných poháněných rotačních nástrojů v revolverové hlavě lze frézovat čelní nebo boční plochy, drážky, vrtat mimo osu i kolmo k ose obrobku.

#### **kombinace obou předchozích: soustružnicko – frézovací centra**

Takovéto stroje se označují jako multifunkční. K výrobě rotačních součástí, kde je potřeba frézařských a vrtacích operací mimo osu obrobku, kde nestačí poháněné nástroje v revolverové hlavě. Pro tyto případy se používají právě stroje označované jako multifunkční, které mají nejen osu C, díky které je možné natáčet obrobek, ale také osu Y. Osou Y je umožněno výškové nastavení nástroje. K natáčení nástroje se využívá osa B. Díky této možnosti lze na tomto centru obrábět pomocí 5- osé technologie.

## <span id="page-18-0"></span>**2.11 Princip programování**

Důvodem, proč se stále více uplatňuje v praxi programování v CAM systémech, je zejména rychlost, s níž je vyhotoven program. Pokud k tomu přidáme přímé převzetí výkresu v digitální formě od konstruktéra, znamená to ještě výraznější urychlení výroby součásti. [11] Dalším důvodem jsou tvarově složité díly, které nejdou jiným způsobem vyrobit. Schéma, na kterém je vidět cesta od myšlenky po hotový výrobek je na (obr. 7).

Práce v CAM systémech představuje vyšší automatizovaný stupeň pro vyhotovení CNC programů. Podle modelu nebo výkresu je zde stanoven pracovní postup. Tímto postupem se určuje, v jakém pořadí se budou obrábět jednotlivé díly, jaká výrobní technologie se použije, na jakém stroji, jakým nástrojem a s jakými řeznými podmínkami. [11]

Program obsahuje informace, které lze rozdělit na [11]:

- **geometrické:** Popisují dráhy nástroje, které jsou dány rozměry obrobku. Dráhy jsou uváděny v souřadnicích dle typu a konstrukce stroje.
- **technologické:** Udávají, jakým postupem se bude daná součást vyrábět, jakými nástroji, jakou technologií a s jakými řeznými podmínkami.
- **pomocné:** jedná se o pomocné funkce, které vytvářejí určité povely pro stroj.

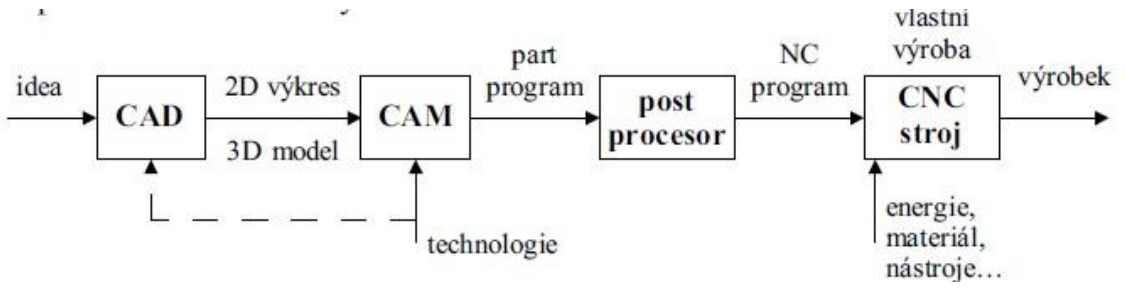

Obr. 5 Princip výroby dílu

## <span id="page-19-0"></span>**2.12 Víceosé obrábění**

Jedná se o způsob obrábění, kde jsou využívány více než 3 osy, které pracují současně. Tento princip se označuje také jako 3D obrábění. [11]

#### **Obrábění 3+2D**

Tento způsob obrábění využívá klasickou technologii 3D obrábění, ale s tím rozdílem, že nástroj je před zahájením frézování vůči obrobku pevně naklopený (až ve dvou směrech) o vyhovující úhel, který se v průběhu obrábění nemění.

Označováno jako 3D obrábění s indexací stolu. Díky tomuto způsobu kulová fréza již neobrábí středem, ale obvodem kulového ostří. Konstrukční provedení stroje musí umožnovat natáčení hlavy frézky nebo naklonění obrobku. [11]

### **Obrábění 5D**

Označováno jako kontinuální nebo také souvislé 5osé obrábění. Umožnuje současný pohyb lineárních i rotačních os obráběcího stroje. [13] Princip tohoto způsobu obrábění spočívá v posunech a natáčení souřadnicové soustavy, kdy se zakřivená dráha nástroje skládá z malých plošek daných bloků, mezi kterými je zaoblení. Takto zadanou dráhu řídicí systém komprimuje do splinu a následně je realizována. Umožněním plynulého naklánění nástroje nebo obrobku ve dvou rotačních osách společně s pohyby v osách X, Y, Z dostáváme obrábění 5D. Které dvě rotační osy budou při obrábění využívány, je dáno konstrukcí stroje. Tento způsob obrábění je využíván u tvarově složitých dílů (například formy na plasty, oběžná kola turbín) většinou pro dokončovací operace. I v tomto případě je fréza nakloněna vůči normále obráběné plochy o určitý úhel, díky čemuž fréza neobrábí středem rotace. Tímto způsobem je zaručen lepší ekonomický úběr třísky. Fréza obrábí na větším obvodu své kulové plochy a tím je zaručena vyšší kvalita obrobené plochy. Doporučený úhel naklonění mezi nástrojem a obrobkem (vůči normále) je 10 – 15°. [11]

Mezi hlavní výhody 5osého frézování patří úspora času při obrábění komplexních povrchů na jedno upnutí a možnost použití menšího vyložení nástroje, a tím pádem dosažení lepšího a přesnějšího povrchu. [13]

### **Obrábění 4D – pomocí indexace osy**

Jedná se o obrábění pomocí dělícího přístroje. Díky tomuto přístroji lze získat navíc jednu osu, která je využita na polohování obrobku. Je možné s obrobkem otáčet a postupně frézovat z více úhlů. Obrobek se natočí do požadované polohy, zafixuje se a provádí se standardní 3D obrábění. [13]

### **Obrábění 4D – souvislé**

Stroj, na kterém je obrábění prováděno má pouze jednu rotační osu. [13] Frézování se opět provádí pomocí dělícího přístroje, kterým lze plynule otáčet a zároveň využít standardní 3D obrábění, čímž je dosaženo 4osého souvislého frézování.

# <span id="page-21-0"></span>**3 PRAKTICKÁ ČÁST**

## <span id="page-21-1"></span>**3.1 Výrobní stroj**

Navržená součást byla vyráběna na soustružnicko – frézovacím obráběcím centru Mazak Integrex 100-IV (obr. 8). Označení tohoto stroje nám říká, že se jedná o již čtvrtou generaci těchto víceprofesních obráběcích strojů, díky kterým je možné zhotovit výrobek na jediné upnutí. Číslice v označení znamená velikostní kategorie stroje. Jedná se o nejmenší variantu. Tímto strojem lze obrábět až v pěti osách (obr. 9).

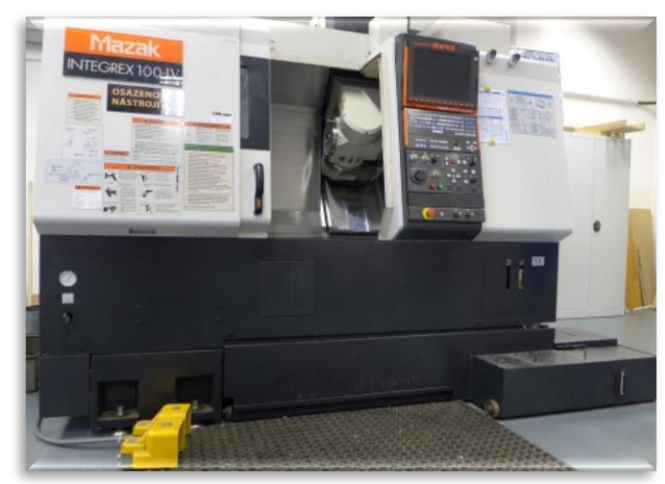

Obr. 6 Mazak Integrex 100 IV

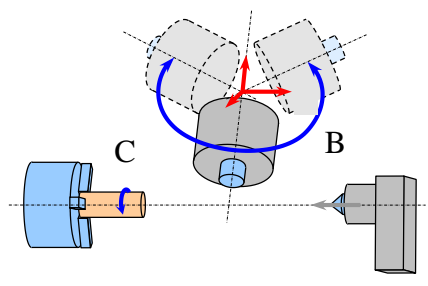

Obr. 7 Osy výrobního stroje

Stroj je vybaven řídicím systémem Mazatrol Matrix a je konstruován na principu soustruhu. Znamená to, že se zde mohou obrábět polotovary upnuté ve sklíčidle, tedy válcového tvaru. Nástrojové vřeteno stroje umožnuje používat poháněné nástroje a lze s ním natáčet až ve čtyřech směrech. Stroj je vybaven aktivní kontrolou vibrací. Další specifikace jsou uvedeny v tabulce (tab. 1). [18]

| Velikost sklíčidla            | 6"                  |
|-------------------------------|---------------------|
| Max. soustružená délka        | 518 mm              |
| Max. soustružený průměr       | Ø 545 mm            |
| Dráha pojezdu v ose (X/Y/Z/B) | 410/140/570 mm/225° |
| Počet nástrojových míst       | 20                  |
| Otáčky hlavního vřetene       | $6000$ ot/min       |
| Otáčky nástrojového vřetene   | 12000 ot/min        |
| Maximální váha nástroje       | $4 \text{ kg}$      |
| Maximální průměr obrobku      | Ø 120 mm            |

Tab. 1 Vlastnosti stroje

## <span id="page-22-0"></span>**3.2 Vytvoření modelu součásti**

Cílem bakalářské práce bylo připravit výrobu tvarově složité součásti víceosým obráběním. Konkrétní součást, na které by bylo možné aplikovat víceosé obrábění, bakalářská práce neobsahuje. Úkolem bylo tedy také navrhnout součást, která bude vycházet z válcového polotovaru upnutého ve sklíčidle s maximálními rozměry uvedenými v předchozí tabulce. (obr. 10, obr. 11) Součást byla vytvořena ve studentské verzi konstrukčního programu Autodesk Inventor 2013.

Byly zde použity tvary, na kterých bude viditelně prezentováno víceosé obrábění. Nejedná se tedy o žádný funkční díl, ale o prezentaci víceosého obrábění s řadou tvarových ploch.

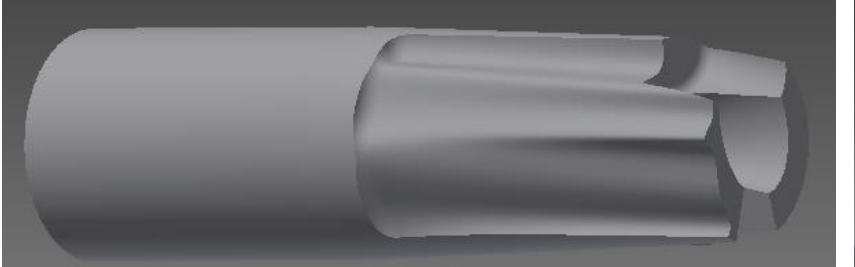

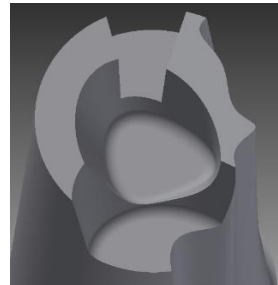

Obr. 10 Vyráběná součást-pohled 1 Obr. 11 Vyráběná

součást-pohled 2

## <span id="page-22-1"></span>**3.3 Rozbor funkcí systému EdgeCAM**

Výpis funkcí z CAD/CAM systému EdgeCAM pro frézování: [19]

## **Hrubování**

Jedná se o univerzálně použitelný hrubovací cyklus. Hrubování se provádí postupnými záběry v ose Z (v Z-vrstvách). Dráhy nástroje mohou být koncentrické, spirální nebo řádkovací. Velká efektivita celého cyklu je patrná z možnosti použití vymezené oblasti obrábění. Vymezená oblast pro obrábění se tvoří v sekci design. Pomocí úseček se vyznačí oblast, kterou je potřeba vymezit. Pomocí funkce profil se přímky převedou na profil, který se při nastavení operace hrubování označí jako vymezená oblast. Není tedy potřeba, aby se nástroj pohyboval v oblastech, kde už hrubování proběhlo. Stejným cyklem jdou také odstranit zbytky po předchozím větším hrubovacím nástroji. Předchozí hrubovací dráhy jsou převzaty v nezměněné podobě. Nástroj se tedy pohybuje po stejné dráze, ale s nástrojem menšího průměru, čímž se docílí odebrání zbývajícího materiálu.

### **Hrubování odvrtáním**

Cyklus, při němž nástroj obrábí ve směru své osy, podobně jako při vrtání (tedy v ose Z). Největší uplatnění nachází tento cyklus při obrábění dutin ale i u vnějších hlubších partií. Efektivita cyklu spočívá v obrábění v osovém směru. Delší fréza lépe odolává působení řezných sil v osovém směru, než při obrábění v bočním směru. Úběr materiálu může být tedy větší. Záběry postupují koncentricky podle tvaru profilu. Provedení cyklu je u dutin ze středu směrem ke stěně a u vnějších tvarů se postupuje podél obvodu směrem ke středu. Je zde také možnost opět použít vymezenou oblast pro obrábění a výrazně tím tak zkrátit čas cyklu.

## **4osé rotační obrábění**

Jedná se o operaci, při které se obrobek otáčí kolem rotační osy a zároveň je polohován nástroj ve třech dalších osách. Náklon osy nástroje je možné řídit několika způsoby, avšak během obrábění má pevně danou pozici nastavenou pomocí úhlu. Strategii tvoření drah zde lze také nastavit dle různých způsobů. U této operace je možné definovat i kontaktní bod nástroje. Důležitým faktem u 4 osého obrábění je, že lze označit chráněné plochy obrobku, díky kterým lze zamezit kolizím a podřezávání.

#### **5osé obrábění**

Touto operací rozumíme plynulé tj. spojité vedení nástroje ve třech lineárních souřadnicích a dvou rotačních, s možností obrábět těžko přístupná místa, čemuž stejně jako u 4 osého obrábění přispívá řízení náklonu osy nástroje spolu s různými způsoby tvoření strategie drah. Řízení náklonu osy nástroje zde ale není pevně nastaveno, nýbrž je řízeno podle plochy, která se obrábí. Těmito faktory lze zlepšit podmínky a kvalitu obrábění. Možnost označit chráněné plochy obrobku nechybí ani u této operace.

## <span id="page-24-0"></span>**3.4 Tvorba výrobního postupu v systému EdgeCAM**

## **3.4.1. První kroky před vytvořením programu**

<span id="page-24-1"></span>Po instalaci školní verze programu EdgeCAM 2012 R2 bylo potřeba vytvořit v programu odpovídající prostředí, ve kterém proběhne odladění programu ve školní dílně. Jednoduše řečeno bylo potřeba vložit do programu model stroje. Toho bylo docíleno připojením postprocesoru, který je vytvořený přímo pro školní stroj Mazak Integrex 100 IV. Toto připojení způsobilo, že se v programu objevil vymodelovaný stroj, na kterém se bude provádět simulace. Dalším krokem bylo nahrání zásobníku nástrojů, díky kterému nyní bude simulace realistická. Tím bylo zároveň zjištěno, kterými nástroji disponuje školní stroj.

Model součásti, který byl vytvořen ve studentské verzi programu Autodesk Inventor 2013 bylo potřeba po zhotovení uložit jako soubor ve formátu STEP, aby jej bylo možné načíst v programu EdgeCAM.

Po načtení souboru bylo zvoleno obráběcí prostředí ZX-soustružení, protože konstrukce stroje vychází právě ze soustruhu.

#### **3.4.2. Ustavení modelu a vytvoření polotovaru**

<span id="page-24-2"></span>Ustavení modelu bylo provedeno pomocí funkce v záložce *Modely* → *Polohovat pro soustružení.* Na výzvu zvolte rotační stěnu v ose rotace, byla označena válcová stěna modelu. Tímto se ztotožnila válcová stěna modelu s osou rotace. Dalším krokem bylo označení čelní plochy.

Polotovarem byl zvolen válec o průměru 40 mm a délky 151 mm. K vytvoření polotovaru v programu slouží funkce v záložce *Geometrie* → *Polotovar/Upínka,* která se dokončí označením dvou bodů definující osu.

#### <span id="page-24-3"></span>**3.4.3. Soustružení**

#### **Soustružení čela**

První operací při soustružení válcového polotovaru je zarovnání čela. Na tuto operaci byl zvolen vnější soustružnický nůž orientovaný pod úhlem 45°. Jako pracovní rovinu CPL bylo potřeba mít nastavenou rovinu *Osový ZX.*

Přes funkci v záložce *Modely* → *Rozpoznat útvary* byl vytvořen útvar čelní plocha. (obr. 12) Na tento útvar byla poté aplikována operace *Hrubování na profil*. Po vybrání profilu k soustružení bylo ještě nutné určit počáteční a koncový bod obrábění. Hrubovací technologií s přídavkem v ose X 0,3 mm a v ose Z 0,3 mm a strategií *Konstantní hloubky záběrů* bylo nahrubováno čelo obrobku a část profilu (obr. 13).

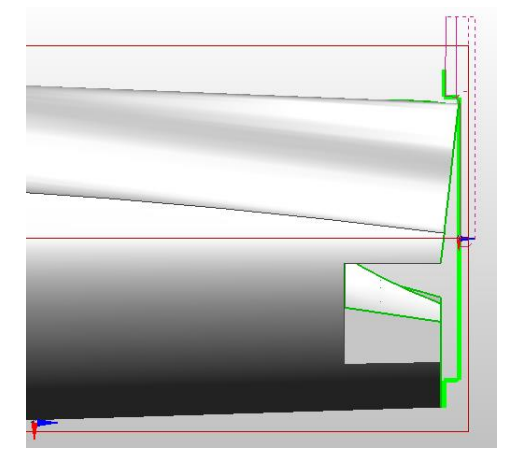

 **Soustružení kužele** Obr. 12 Trajektorie soustružení čela Obr. 13 Soustružení čela

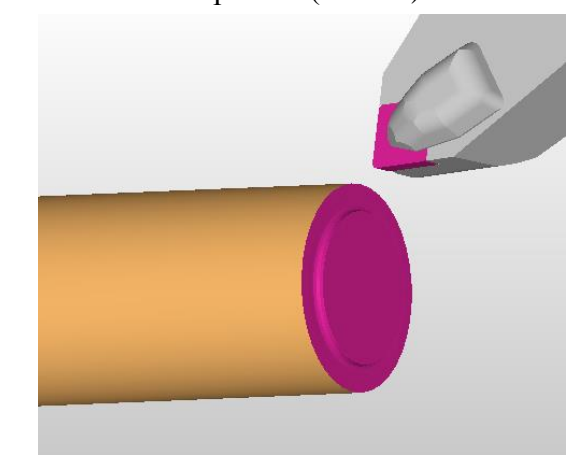

Stejným nástrojem jako předešlá operace bylo provedeno i hrubování kužele. Pro obě operace byla použita stejná vyměnitelná břitová destička s vrcholovým úhlem 80° a poloměrem rohu 0,8 mm. Dalším rozpoznaným útvarem pro soustružení byla stěna kužele označená v programu jako *Soustružení zprava*. (Obr. 14) Pomocí funkce v záložce *Operace* → *Hrubování na profil* byl tento útvar nahrubován s přídavky v ose X 0,3 mm a v ose Z 0,3 mm, kde bylo použito strategie *Proměnlivé hloubky záběru*, jelikož se zde neubíralo tak velké množství materiálu.

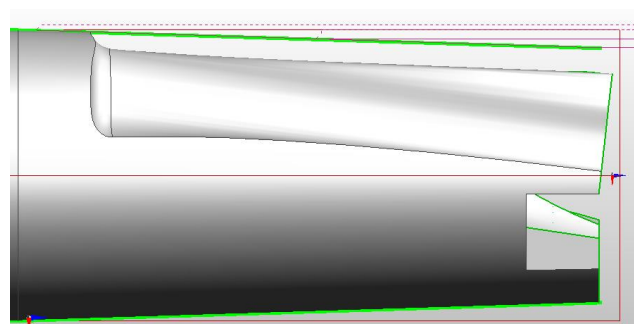

Obr. 8 Trajektorie soustružení kužele Obr. 9 Soustružení kužele na čisto

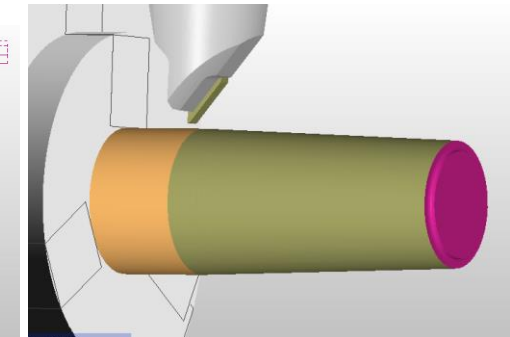

Po nahrubování kužele následovala výměna nástroje za kopírovací nůž pravý, který je díky břitové vyměnitelné destičce s vrcholovým úhlem 35° a poloměrem rohu 0,4 mm vhodnější na finišování ploch. Pomocí funkce v záložce *Operace* → *Dokončení dle profilu* se provedlo soustružení načisto. Tím se odebraly přídavky materiálu a vznikl finální tvar kuželové plochy. (Obr. 15)

## <span id="page-26-0"></span>**3.4.4. Frézování**

Pro tento způsob obrábění bylo nutné zvolit pracovní rovinu CPL *Axiální XY*.

#### **Hrubování dutiny**

Pro prvotní hrubování a tedy pro největší množství odebraného materiálu byla zvolena *válcová fréza průměru 16 mm*. Nástroj, který je vyvolán ze zásobníku nástrojů, je orientován automaticky v radiálním směru. Bylo proto nutné nastavit nástroj tak, aby byl orientován v *axiálním směru*. Toho se docílilo při výběru požadovaného nástroje a následném rozkliknutí nástroje. V záložce *Základní → Orientace* se zvolila axiální orientace.

Přes funkci v záložce *Modely → Plocha* byly ručně vybrány plochy k obrábění hrubováním (Obr. 16). S přídavkem k modelu, který měl hodnotu 0,2 mm a s přídavkem v ose Z 0,1 mm bylo provedeno nahrubování dílu pomocí funkce v záložce *Frézování → Hrubování.* Strategie odebírání materiálu byla zvolena *Spirálně* s hloubkou záběru 2 mm.(Obr. 17).

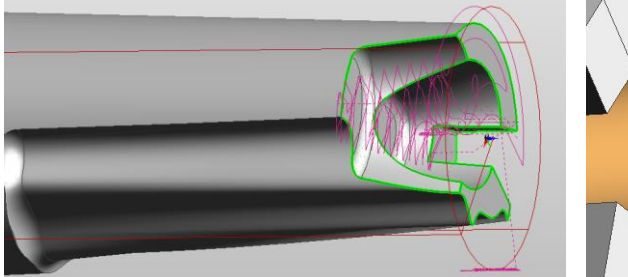

Obr. 16 Trajektorie hrubování dutiny

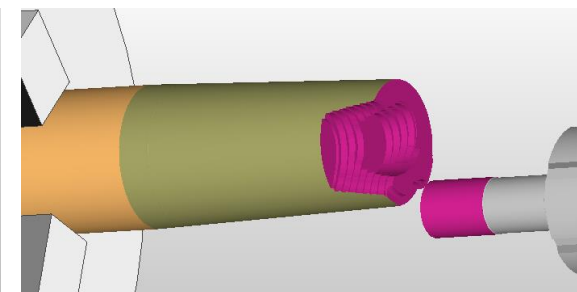

Obr. 17 Hrubování dutiny

## **Hrubování odvrtáním**

Dalším krokem při výrobě dílu bylo hrubování vnější obvodové stěny. Jako nejefektivnější metoda byla zvolena metoda *Hrubování odvrtáním*, na kterou bylo možno použít *válcovou frézu průměru 16 mm* z předešlé operace, která již byla orientována v *axiálním směru***.** Funkcí *Plocha* byly ručně označeny plochy k obrobení. **(**Obr**.** 18) S přídavky na model 0,2 mm a v ose Z také 0,2 mm bylo provedeno obrobení**. (**Obr**.** 19) Aby nebylo provedeno hrubování odvrtáním kolem celé součásti, bylo potřeba vymezit hranice pro obrábění pomocí profilu vytvořeném v sekci design.

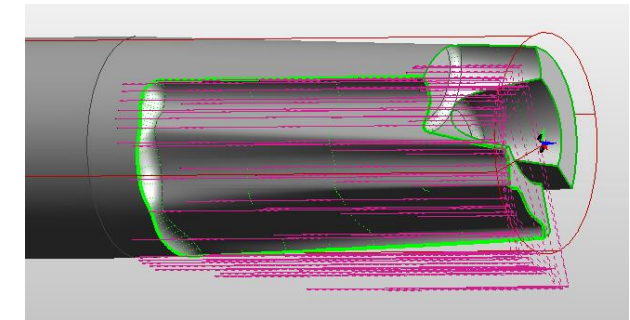

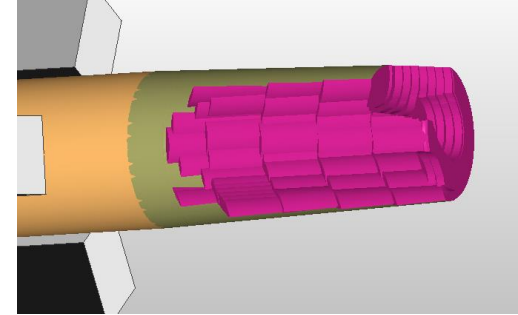

**zbytkové hrubování** Obr. 18 Trajektorie hrubování od-

Obr. 19 Hrubování odvrtáním

Po hrubování válcovou frézou průměru 16 mm zůstala na obrobku místa, kam se tato fréza nedostala. Bylo tedy potřeba zvolit frézu s menším průměrem a operaci hrubování zopakovat. Zvolena byla *válcová fréza průměru 6 mm* s *axiální orientací* k obrobku. Přes funkci *Plocha* byly ručně vybrány plochy pro obrábění zbytkovým hrubováním. (Obr. 20) Použitím funkce v záložce *Frézování* → *Hrubování* spolu se *Spirálním způsobem odebírání materiálu* bylo provedeno zbytkové hrubování. Přídavek k modelu a v ose Z byl zvolen 0,1 mm. Hloubka záběru byla zvolena 2 mm. (Obr. 21)

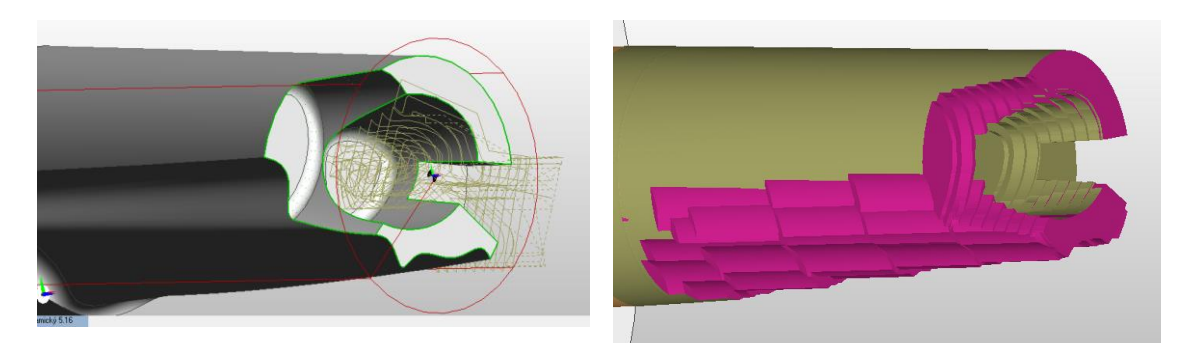

Obr. 20 Trajektorie zbytkového hrubo-

Obr. 21 Zbytkové hrubování dutiny

## **Rovinné plochy**

Na obrábění rovinných ploch byla zvolena *válcová fréza průměru 6 mm* s *axiální orientací* k obrobku. Pomocí funkce v záložce *Modely* → *Rozpoznání útvarů* pro frézování byly rozpoznány 4 rovinné plochy v pracovní rovině *Axiální XY*. (Obr. 22) Pomocí funkce v záložce *Frézování → Rovinné plochy* byly obrobeny všechny 4 nalezené rovinné plochy najednou. Jako strategie obrábění byla použita strategie obrábění *koncentricky* s odstupem od strmých stěn o 0,2 mm. (Obr. 23)

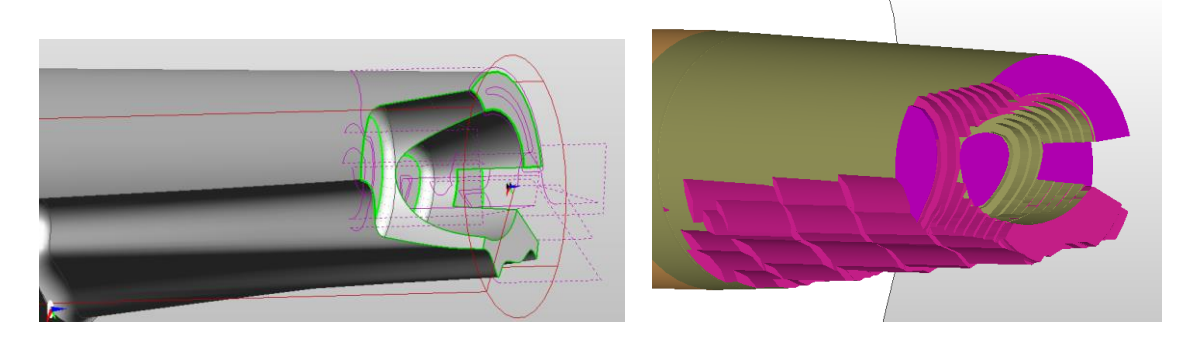

Na obrobku se nachází ještě poslední rovinná plocha, která je na šikmé čelní ploše. Pro obrobení této roviny bylo nutné na tuto plochu umístit novou pracovní rovinu CPL. Obr. 22 Trajektorie rovin Obr. 23 Rovinné plochy

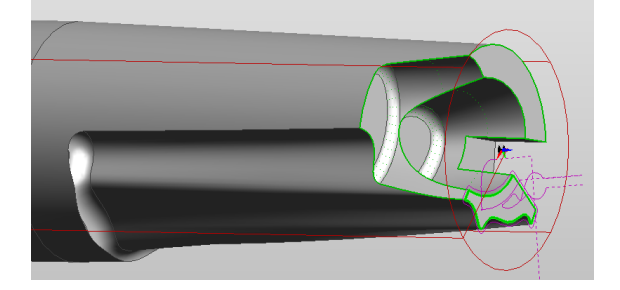

Obr. 24 Trajektorie šikmé rovinné plochy Obr. 25 Rovinná plocha na šikmé stěně

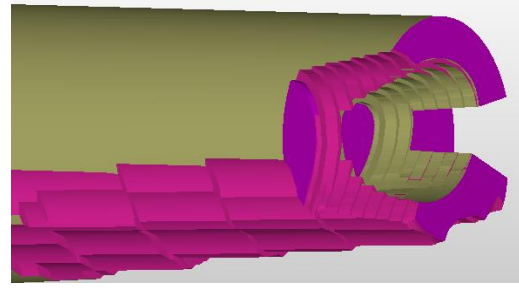

V této rovině byla pomocí funkce *Rozpoznání útvarů* nalezena rovinná plocha k obrábění. (Obr. 24) K této nové pracovní rovině bylo nutné orientovat i nástroj, aby bylo možné rovinu obrobit. Toto nastavení bylo provedeno pomocí funkce v záložce *Pohyby → Polohovat nástroj kolmo k CPL.* Nástrojem zůstala *válcová fréza průměru 6 mm* z předešlého obrábění rovinných ploch. Operací *Rovinné plochy* a strategií *obrábění koncentricky* byla obrobena poslední rovinná plocha na obrobku. (Obr. 25) Všechny rovinné plochy byly obrobeny na konečný rozměr, tedy bez přídavků v ose Z.

## **Finišování drážky**

Pro tuto operaci byla použita *válcová fréza průměru 6 mm*, která byla použita při frézování rovinných ploch. Nástroj bylo zapotřebí zpátky orientovat k pracovní rovině *Axiální XY* pomocí funkce v záložce *Pohyby → Polohovat nástroj kolmo k CPL*. Funkcí *Plocha* byly ručně vybrány stěny drážky jako útvar pro obrábění. (Obr. 26) *Spirální strategií obrábění* bez přídavků bylo provedeno obrobení drážky na čisto. (Obr. 27)

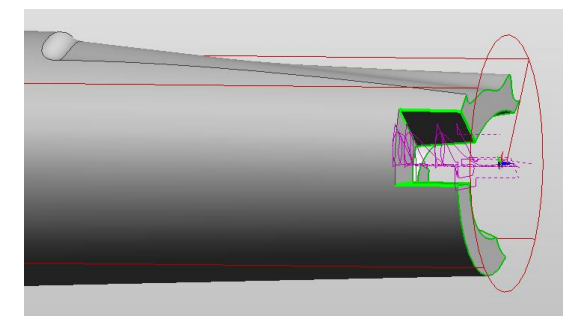

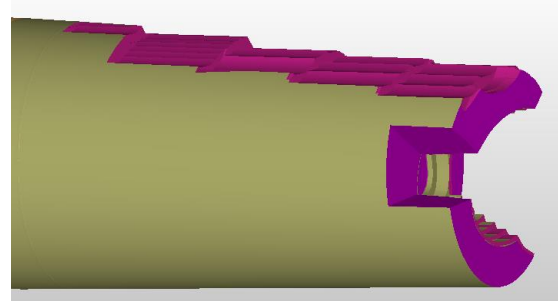

Obr. 26 Trajektorie finišování drážky Obr. 27 Obrábění drážky na čisto

## **4osé frézování vnější tvarové plochy**

Nástrojem pro tuto operaci byla zvolena *kulová fréza průměru 4 mm*, která je již ze zásobníku nástrojů orientována v radiálním směru, který je pro tuto operaci potřeba. Pomocí funkce *Plocha* byly ručně vybrány plochy, na kterých bylo provedeno 4osé rotační frézování. (Obr. 28) Obrábění bylo provedeno v pracovní rovině *Osový ZX*. Pomocí funkce v záložce *Frézování → 5osé* byla vyvolána hlavní nabídka, kde proběhla veškerá nastavení této funkce. Nejvhodnější strategií tvoření drah byla zvolena strategie *Řádkování* spolu se *sousledným způsobem frézování*. Kontaktní bod nástroje byl zvolen *Automaticky*. V záložce *Řízení osy nástroje* bylo zvoleno obrábění *4osé*. Jako čtvrtá osa zde byla zvolena rotační *osa Z*, kolem které se otáčí obrobek.

Náklon osy nástroje byl řízen *Kolmo na plochu* s *pevným náklonem k ose rotace 30°.* Tento náklon byl zvolen proto, aby nástroj neobráběl v ose nástroje, kde je nulová řezná rychlost. Tímto nastavením se tedy provede obrobení, kdy nástroj bude obrábět bokem nástroje. Zvolený způsob je výhodnější z hlediska kvality povrchu a produktivity. (Obr. 29)

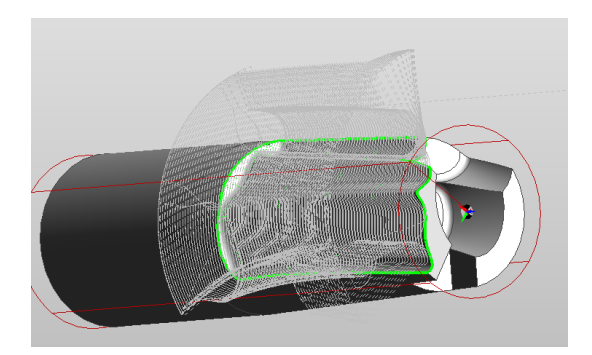

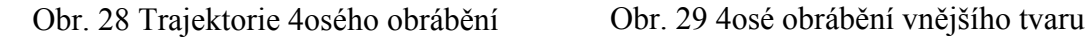

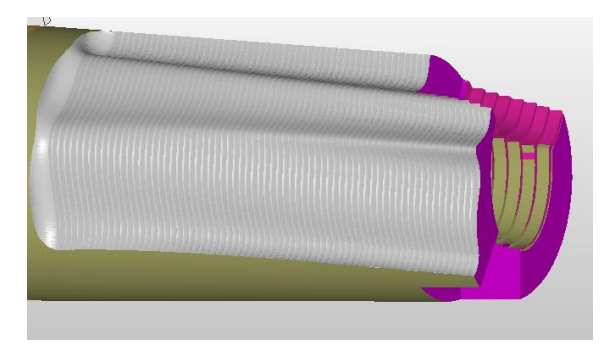

## **4osé frézování otevřené dutiny**

Jednou z posledních operací tohoto výrobního postupu je 4osé obrábění otevřené dutiny, které bylo realizováno *kulovou frézou průměru 2 mm* z důvodu malého rádiusu na dně dutiny. Po vyvolání nástroje do pracovního prostoru stroje nebylo potřeba provádět napolohování nástroje. Obrábění bylo provedeno v pracovní rovině *Osový ZX,* tedy v radiálním směru.

Pomocí funkce *Plocha* byly ručně vybrány plochy k obrábění, kterými byly dvě stěny a rádius. Rovinná plocha zde byla použita jako chráněná plocha pro hlídání podřezání. (Obr. 30) Pomocí funkce v záložce *Frézování → 5osé* byl nastaven cyklus obrábění. Jako *Strategie tvoření drah* bylo použito *Řádkování* s *přesnou oblastí obrábění*, která zaručuje, že nástroj vytvoří dráhy až k hraně. Pro nejlepší dosažený povrch v simulaci bylo zvoleno *Optimální frézování. Kontaktní bod nástroje* byl nastaven *Automaticky*. *Řízení náklonu osy nástroje* bylo zadáno *Kolmo na plochu.* V sekci *Počet použitých os* bylo použito *4osé obrábění,* kde čtvrtá osa je osa Z s pevným náklonem k ose rotace 45°. Tento úhel byl nastaven z důvodu podřezávání ploch při simulaci. S nastaveným menším úhlem byly výsledky nevyhovující. Použitím válcové frézy průměru 2mm byly plochy obrobeny načisto na dva záběry. (Obr. 31)

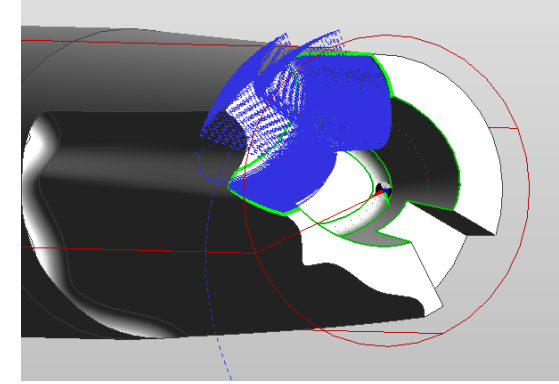

Obr. 30 Trajektorie 4osého obrábění

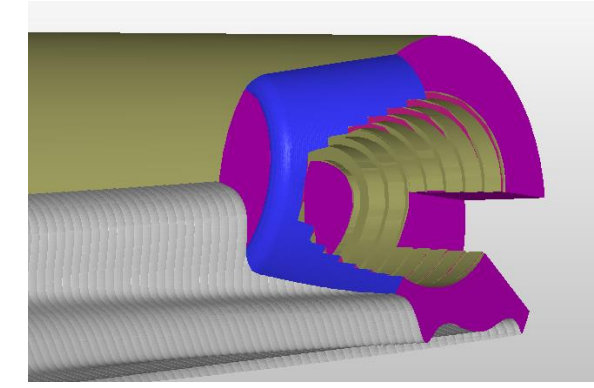

Obr. 31 4osé obrábění otevřené dutiny

## **5osé frézování dutiny**

Předposlední operací je 5osé frézování dutiny. Na dně dutiny se nachází stejně jako v předchozím obrábění rádius malého poloměru. Z tohoto důvodu byla použita opět *kulová fréza průměru 2 mm*. Při použití většího průměru frézy docházelo k podřezávání spodní rovinné plochy. Po předchozí operaci bylo nutné v referenčním bodě napolohovat nástroj kolmo k pracovní rovině *Axiální XY*. Pomocí funkce *Plocha* byly ručně vybrány plochy pro obrábění. (Obr. 32) Jako chráněné plochy pro kontrolu podřezání byly vybrány plochy rádius a rovinná plocha dna.

U tohoto způsobu obrábění bylo zvoleno *Řízení náklonu osy nástroje relativně ke směru pohybu. Počet použitých* os byl nastaven jako *5osé. Určení bočního náklonu nástroje* nastaveno *Podle plochy*. Z důvodu velkého rozptylu naklápění nástroje uvnitř dutiny, které způsobovalo kolize, byl nastaven *Úhel bočního náklonu nástroje* na hodnotu *50°*. Toto nastavení již nezpůsobovalo žádné kolize nástroje ani držáku. Nejvíce vyhovující *Strategií tvoření drah* byla *Strategie řádkování*. *Optimální nastavení frézování* spolu s *Přesnou oblastí obrábění* a *Kontaktním bodem nástroje* nastaveným *Automaticky* způsobilo, že celé 5osé frézování skončilo bez vážnějších problémů. (Obr. 33)

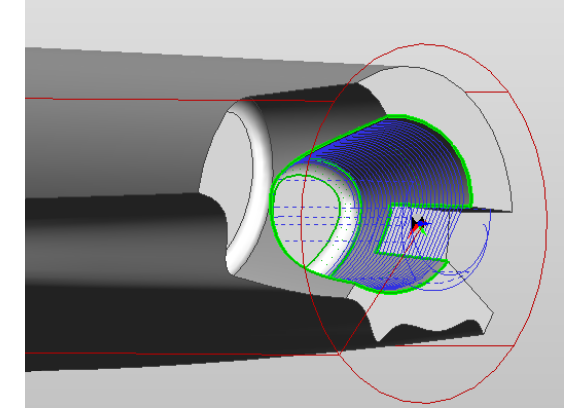

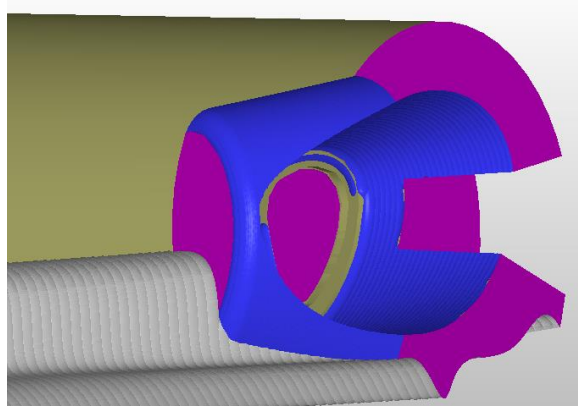

Obr. 32 Trajektorie 5osého obrábění dutiny Obr. 33 5osé obrábění dutiny

## **4osé frézování rádiusu**

Poslední operací výrobního postupu je 4osé frézování rádiusu na dně dutiny. Tento rádius musel být zhotoven zvlášť, z důvodu jiného nastavení náklonu nástroje k ose rotace, než jaký byl nastaven u předchozí operace. Díky malému poloměru rádiusu byla opět zvolena *kulová fréza průměru 2 mm*.

Pomocí funkce *Plocha* byl ručně vybrán rádius jako jediná plocha pro obrábění. Stěny dutiny spolu s rovinnou plochou na dně byly vybrány jako chráněné plochy pro hlídání podřezání. (Obr. 34) Nástroj nebylo potřeba polohovat, protože z předchozí operace byl již nastaven kolmo k pracovní rovině *Axiální XY*. Nejlepších výsledků bylo dosaženo právě použitím *4osého* frézování, kde jako čtvrtá osa byla *osa Z* s použitím *Řízení náklonu osy nástroje relativně ke směru pohybu* spolu s *Pevným náklonem k ose rotace pod úhlem 65°*. *Určení bočního náklonu nástroje* bylo nastaveno *Podle plochy*. Jako *Strategie tvoření drah* byla nejvíce vyhovující strategie *Řádkování. Optimální způsob frézování* se osvědčil u všech víceosých operací spolu s *Přesnou oblastí frézování*. *Kontaktní bod nástroje* byl v tomto případě zvolen *Na zaoblení rohu*. Obrobení rádiusu bylo provedeno na 2 záběry z důvodu většího množství materiálu po zbytkovém hrubování a použití frézy průměru 2 mm. (Obr. 35)

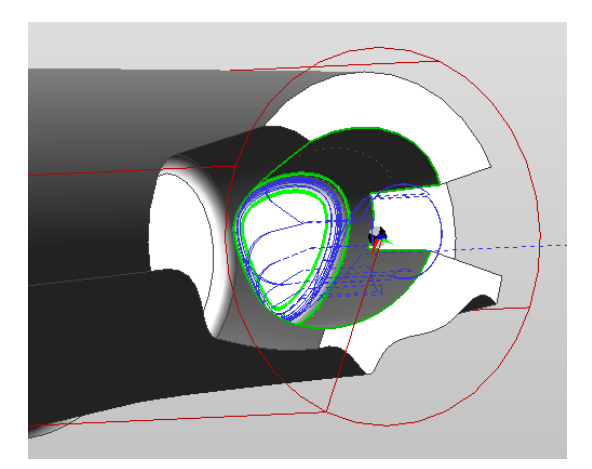

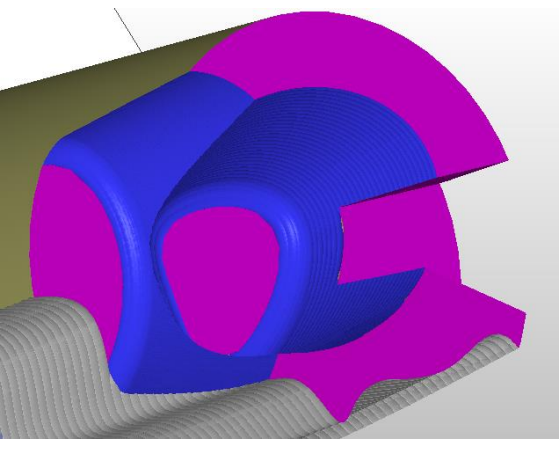

Obr. 34 Trajektorie 4osého obrábění radiusu Obr. 35 4osé obrábění rádiusu

## <span id="page-32-0"></span>**3.5 Seřízení polohy polotovaru v pracovním prostředí stroje**

Po ustavení polotovaru do sklíčidla bylo provedeno naškrábnutí soustružnickým nožem na čele polotovaru. Polotovarem bylo zvoleno umělé dřevo. Potvrzením na stroji se provedlo nastavení pozice nulového bodu na obrobku v ose Z. Nulový bod obrobku se označuje písmenem W (Obr. 36). Nyní se na stroji zjistila vzdálenost mezi nulovým bodem obrobku W a nulovým bodem stroje, který se označuje písmenem M. Tento bod je dán výrobcem stroje. Hodnota byla zapsána do záložky *Data seřízení* do kolonky *Z-offset.* V mém případě se jednalo o vzdálenost 71 mm. (Obr. 37)

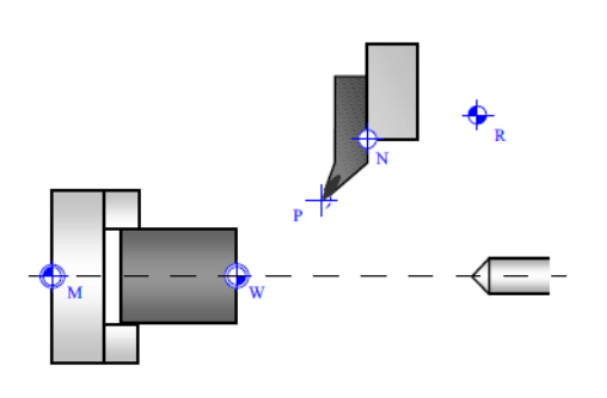

Obr. 36 Uspořádání vztažných bodů na soustruhu

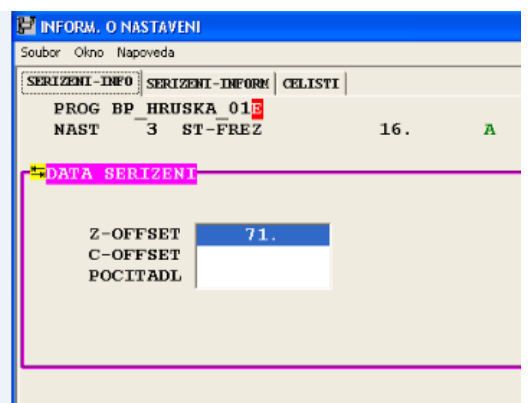

Obr. 37 Nastavení nulového bodu pro obrábění ve 2+3 osách

Dalším důležitým bodem je referenční bod označovaný písmenem R. Vzdálenost mezi nulovým bodem stroje M a referenčním bodem R v ose Z je dána výrobcem stroje. Tato vzdálenost je na stroji Mazak Integrex 100-IV 482mm. Nyní bylo potřeba zjistit vzdálenost mezi nulovým bodem obrobku W a referenčním bodem R v ose Z. Odečtením vzdálenosti 482 mm od hodnoty 71 mm vyšla hodnota -411 mm. Výsledek byl dosazen do stránky *Offset obrobku* pod *Funkci G55* jako hodnota *Z*. (Obr. 38)

Posledním známým rozměrem je vzdálenost mezi referenčním bodem R a nulovým bodem obrobku W v ose X. Tato vzdálenost je - 390mm k ose obrobku. Vzdálenost započítáváme dvakrát, jelikož tento rozměr je brán jako poloměrový. Výsledkem je tedy hodnota -780mm, kterou dosadíme do stránky *Offset obrobku* pod *Funkci G55* jako hodnotu *X*. Těmito kroky bylo provedeno seřízení polohy polotovaru v pracovním prostředí stroje.

|                   | Soubor Okno Napoveda |                          |                  |
|-------------------|----------------------|--------------------------|------------------|
|                   | Cis.01(G54)          |                          | Cis.03(G56)      |
| x                 | $-780.$              | $\mathbf x$              | $-780.$          |
| Y                 | $\mathbf{0}$ .       | Y                        | 0.               |
| $\mathbb Z$       | $-234.1265$          | z                        | $-418.7444$      |
| $\, {\bf B}$      | 0.                   | $\, {\bf B}$             | 0.               |
| $\mathbf C$       | 0.                   | C                        | 0.               |
|                   |                      |                          |                  |
|                   | Cis.02(G55)          |                          | Cis.04(G57)      |
|                   |                      |                          |                  |
| $\mathbf x$       | $-780.$              | x                        | $-780.$          |
| Y                 | 0.                   | Y                        | $\mathbf{0}$ .   |
| z<br>$\mathbf{B}$ | $-411.$<br>0.        | $\mathbf{z}$<br>$\bf{B}$ | $-430.189$<br>0. |

Obr. 38 Nastavení souřadnice Z a X pro 5osé obrábění

## <span id="page-34-0"></span>**3.6 Seřízení nástrojů**

Po vyvolání požadovaného nástroje do pracovního prostoru stroje se na obrazovce zvolí možnost *Měření nástrojů* a dále pak *Měřící oko vyklopit*. Po vyklopení měřícího oka se ručně přijede nástrojem do blízkosti měřících prvků. (Obr. 39) Pro měření se stiskne na obrazovce *Měření nástroje* a podrží se tlačítko osy *Z* v případě, že se nacházíme vpravo od měřícího oka. Jakmile se nástroj dotkne měřícího prvku, zazní signál a zapíše se hodnota do tabulky do kolonky délka. (Obr. 40) Po změření nástroje je nutné odjet do bezpečné vzdálenosti od měřícího oka pomocí funkce *Home*. Po odjetí nástroje je možné na obrazovce zvolit *Zaklopit měřící oko*. Tímto způsobem se provede seřízení ostatních nástrojů.

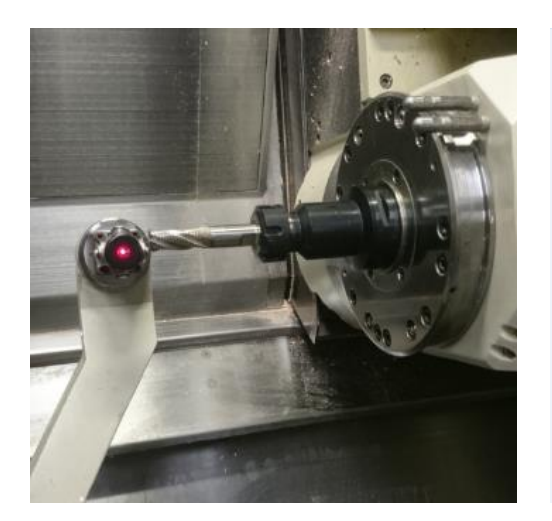

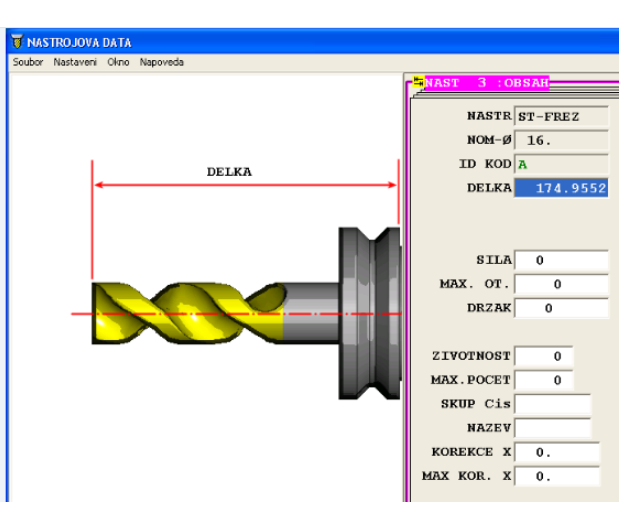

Obr. 39 Měření nástroje Obr. 40 Změřený nástroj s přepsanou

## <span id="page-34-1"></span>**3.7 Odladění NC programu**

Po seřízení polotovaru v pracovním prostoru stroje a po změření nástrojů byla provedena simulace na stroji. Při spuštění simulace byly zjištěny následující problémy. Při prvním hrubování válcovou frézou průměru 16 mm se program zastavil v okamžiku, kdy se nástroj dostal pod osu rotace obrobku. Tento problém byl způsoben rozsahem stroje v ose X, který je od -5 do 390. Nástroj se dostával mimo mez pracovního prostoru. Tento problém byl způsoben nastavením rovinného režimu v prostředí EdgeCAM. Řešením bylo převést tuto operaci do polárních souřadnic pomocí rotačního režimu. Interpolací XC si stroj drží osu X v souřadnicích 0 a výš a využívá osu C. Osa C se natáčí, a díky tomu probíhá obrábění kolem dokola. Stejný problém se vyskytl i v případě hrubování válcovou frézou průměru 6mm. Náprava byla provedena rovněž převodem na rotační režim. Tímto se vyřešily problémy v simulaci a následně byl spuštěn program.

Po vložení rotačního režimu před operaci hrubování válcovou frézou průměru 16 mm se obrobek tímto příkazem automaticky natočil do polohy, ze které byla následně operace spuštěna. V této pozici také operace skončila. Toto natočení však mělo vliv na další operaci. Následující hrubování odvrtáním bylo provedeno v natočené poloze. Tento problém byl zjištěn až v průběhu operace, což způsobilo vyrobení špatného dílu. Následovala výroba nového polotovaru, seřízení polohy polotovaru v pracovním prostředí stroje a opětovné spuštění opraveného programu. Řešením bylo natočit obrobek zpět do pozice před použitím rotačního režimu, tedy než se obrobek natočil do určitého úhlu. V této situaci bylo důležité si uvědomit, že na počátku, kdy byl zvolen rovinný režim, byla osa C=0. Tento fakt pomohl k vyřešení vzniklé situace. Před operaci hrubování odvrtáním se tedy vložil příkaz C=0. Tím se obrobek natočil zpět do správné polohy a bylo provedeno hrubování odvrtáním. (Obr. 41)

U 4osého a 5osého obrábění bylo nutné u všech operací nahradit přejíždění rychloposuvem na přejíždění pracovním posuvem. Důvodem je namáhání brzd stroje. Tímto způsobem se brzdy výrazně šetří. V NC kódu byla tedy funkce G0 nahrazena funkcí G1 F1500. Poslední úpravou programu bylo upravení přejezdů 4osých a 5osých operací a tím i zkrácení času cyklů.

Výše uvedené problémy byly jediné, které se během ladění programu vyskytly. Výsledkem byl odladěný program a zhotovený výrobek. (Obr. 42)

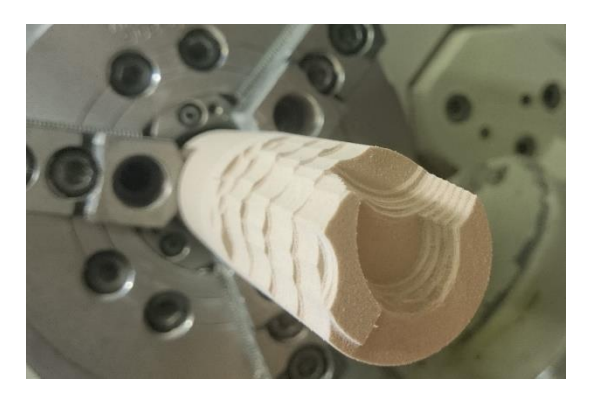

Obr. 41 Odladěná operace hrubování odvrtáním

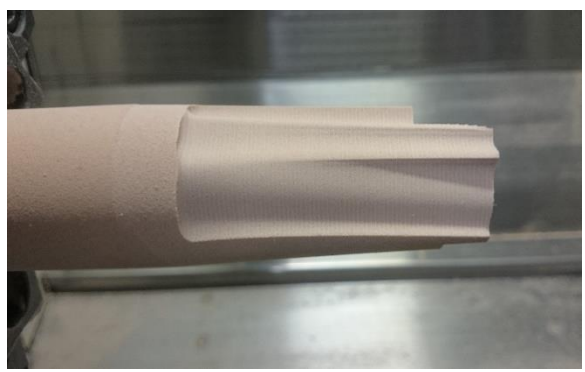

Obr. 42 Zhotovený výrobek

## <span id="page-36-0"></span>**3.8 Výpočty řezných podmínek soustružení**

Pro operaci *soustružení čela a hrubování kužele* byl použit soustružnický nůž s vyměnitelnou břitovou destičkou s označením *CCGX 12 04 08-AL H10* od výrobce Sandvik Coromant, od kterého byly veškeré nástroje použité při výrobě dílu. (Obr. 43) Písmeno C v označení udává kód tvaru břitové destičky výrobce. Destička má tvar kosočtverce s vrcholovým úhlem 80° a poloměr rohu 0,8 mm. Označení AL H10 nám říká, že se jedná o břitovou destičku, která není povlakovaná a je tedy vhodná pro obrábění materiálů jako jsou hliník, plasty a dřevo. Řezné podmínky doporučené výrobcem byly u všech nástrojů upraveny v závislosti na možnostech stroje, vyložení polotovaru, materiálu polotovaru a kvalitě povrchu. (2)

$$
f_n = 0.3
$$
 mm · ot<sup>-1</sup>,  $v_c = 200$  m · min<sup>-1</sup>.,  $D = 40$  mm

$$
v_c = \frac{\pi \cdot D \cdot n}{1000} \to n = \frac{1000 \cdot v_c}{\pi \cdot D} = \frac{1000 \cdot 200}{\pi \cdot 40} = 1600 \text{ min}^{-1} \quad (2)
$$

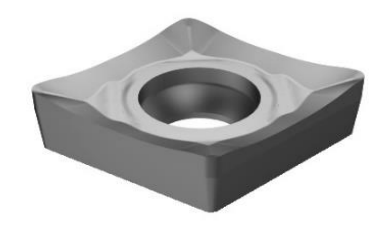

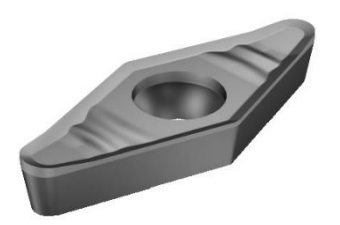

 $\lambda$ 

Obr. 43 Břitová destička CCGX 12 04 08-AL H10

Obr. 44 Břitová destička VCGX 16 04 04-AL H10

Při *finišování kužele* byl použit soustružnický nůž s vyměnitelnou břitovou destičkou s označením VCGX 16 04 04-AL H10. (Obr. 44) Tato břitová destička má kód tvaru označen písmenem V. Destička má opět tvar kosočtverce, ale nyní má vrcholový úhel 35° a poloměr rohu 0,4 mm. Níže jsou dopočítány otáčky vřetene. (3)

 $f_n = 0, 1$  mm  $\cdot$  ot<sup>-1</sup>,  $v_c = 250$  m  $\cdot$  min<sup>-1</sup>, D = 38 mm

$$
v_c = \frac{\pi \cdot D \cdot n}{1000} \to n = \frac{1000 \cdot v_c}{\pi \cdot D} = \frac{1000 \cdot 250}{\pi \cdot 38} = 2100 \text{ min}^{-1} \quad (3)
$$

## <span id="page-36-1"></span>**3.9 Výpočty řezných podmínek frézování**

K operacím *hrubování dutiny a hrubování odvrtáním* byla použita monolitní fréza průměru 16 mm s označením 2P120-1600-NC H10F. (Obr. 45) Výrobce nástrojů udává posuv nástroje v jednotkách mm·zub<sup>-1</sup>, avšak do programu EdgeCam se posuv při frézování zadává v jednotkách mm ∙ min-1 . Proto je nutné posuv na tyto jednotky přepočítat.

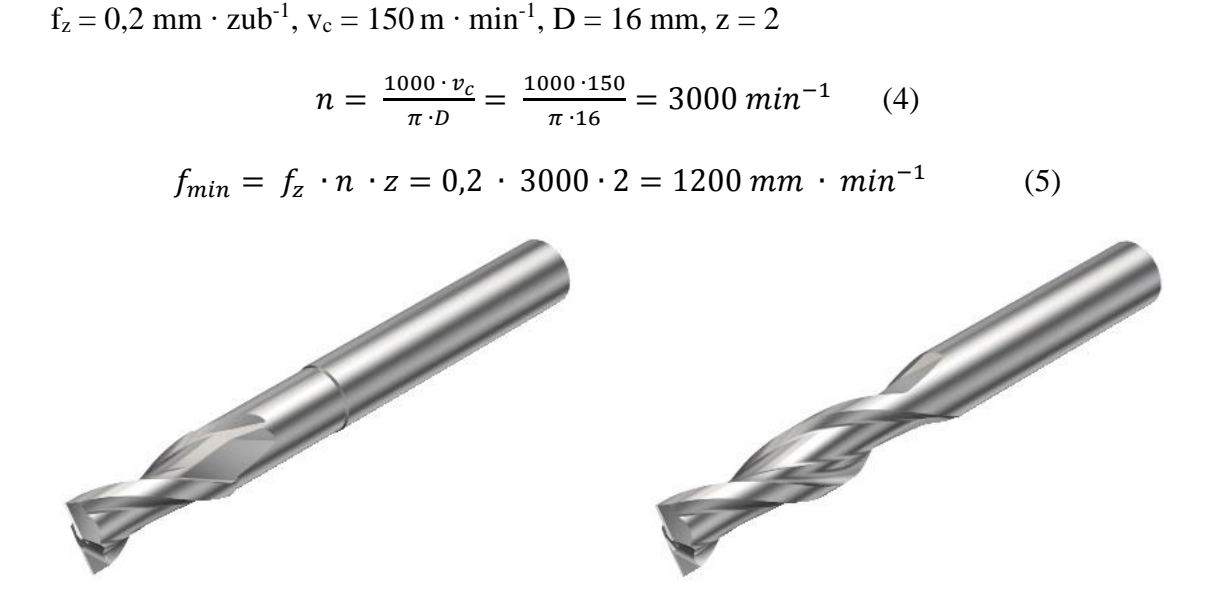

Obr. 45 Monolitní fréza 2P120-1600-

### Obr. 46 Monolitní fréza 2P160-0600-NA H10F

Pro *Zbytkové hrubování, rovinné plochy i finišování drážky* bylo potřeba použít frézu menšího průměru. Jako nejvhodnější byla zvolena monolitní fréza průměru 6mm s označením 2P160-0600-NA H10F. (Obr. 46) Pro všechny výše uvedené operace byly použity stejné řezné podmínky.

$$
f_z = 0.012
$$
 mm · zub<sup>-1</sup>,  $v_c = 160$  m · min<sup>-1</sup>,  $D = 6$  mm,  $z = 2$ 

$$
n = \frac{1000 \cdot v_c}{\pi \cdot D} = \frac{1000 \cdot 160}{\pi \cdot 6} = 8400 \text{ min}^{-1} \qquad (6)
$$

 $f_{min} = f_z \cdot n \cdot z = 0.012 \cdot 8400 \cdot 2 = 200 \, mm \cdot min^{-1}$ (7)

Obrábění *vnější tvarové plochy 4osým frézováním* bylo provedeno kulovou monolitní frézou průměru 4 mm. Tato fréza nese označení R216.42-04030-AK08A.(Obr. 47)

 $f_z = 0.014$  mm ⋅ zub<sup>-1</sup>,  $v_c = 100$  m ⋅ min<sup>-1</sup>, D =4 mm, z = 2

$$
n = \frac{1000 \cdot v_c}{\pi \cdot D} = \frac{1000 \cdot 100}{\pi \cdot 4} = 8000 \, min^{-1} \tag{8}
$$

$$
f_{min} = f_z \cdot n \cdot z = 0.014 \cdot 8000 \cdot 2 = 200 \, mm \cdot min^{-1} \tag{9}
$$

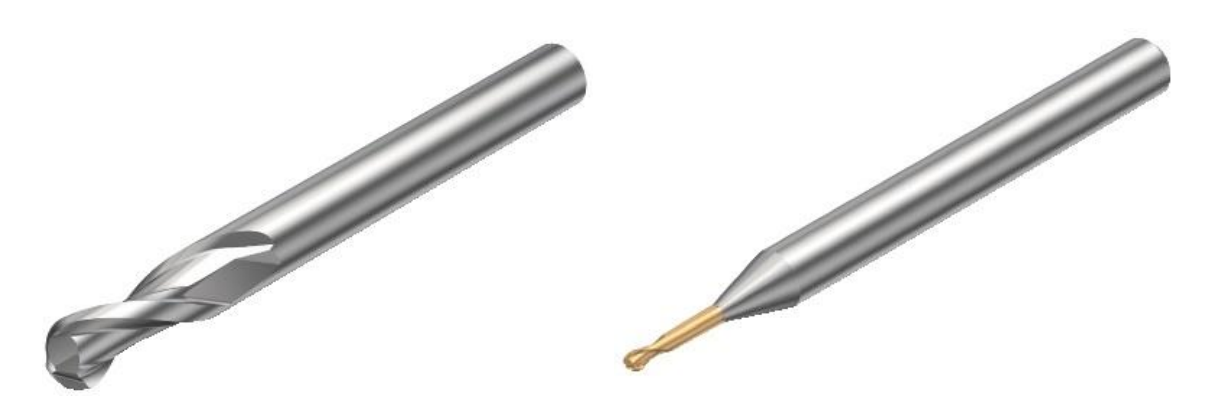

Obr. 47 Monolitní fréza R216.42-04030- Obr. 48 Monolitní fréza R216.42-02030- AK60A

Posledním nástrojem použitým při obrábění dílu byla monolitní kulová fréza průměru 2 mm s označením R216.42-02030-AK60A. (Obr. 48) Tento nástroj byl použit na operace *4 osé frézování otevřené dutiny, 5osé frézování dutiny a 4osé frézování rádiusu.*

 $f_z = 0.004$  mm · zub<sup>-1</sup>,  $v_c = 60$  m · min<sup>-1</sup>, D = 2 mm, z = 2

$$
n = \frac{1000 \cdot v_c}{\pi \cdot D} = \frac{1000 \cdot 60}{\pi \cdot 2} = 10000 \text{ min}^{-1} \qquad (10)
$$
  

$$
f_{min} = f_z \cdot n \cdot z = 0,004 \cdot 10000 \cdot 2 = 80 \text{ mm} \cdot \text{min}^{-1} \qquad (11)
$$

Veškeré zde použité a vypočtené řezné podmínky se vztahují na program, který bylo nutné prvotně odladit na stroji. Řezné podmínky byly voleny s nižšími hodnotami posuvů, řezných rychlostí i otáček tak, aby nedošlo k poruše stroje, obrobku nebo nástrojů. Nižší rychlosti posuvů také umožnovaly včasnou reakci v případě jakékoliv kolize.

## <span id="page-39-0"></span>**4 ZÁVĚR**

V teoretické části se práce snaží přiblížit způsoby obrábění a problematiku spojenou s výrobou dílu za použití obrábění. Dále je zde vysvětlen moderní způsob obrábění známý pod pojmem CNC, na který navazuje vysvětlení principu souřadnicového systému stroje. Přes konstrukční rozdělení obráběcích center a principu programování těchto strojů se práce dostává až k různým druhům víceosého obrábění.

Praktická část začíná popisem a technologickými možnostmi stroje, díky kterým si lze představit, co je možné na stroji tohoto typu vyrábět. Dále se pak práce zabývá rozborem funkcí v systému EdgeCam, které byly použity pro výrobu dílu. Rozbor funkcí a pochopení toho, jak jednotlivé funkce pracují, a jak je nutné je nastavit v systému EdgeCam, bylo jedním z nejtěžších úkolů této práce. Program byl zhotoven na nespočet pokusů, než se podařilo přijít na vhodná nastavení všech obráběcích cyklů, zejména u 4osého a 5osého obrábění, kde se nastavovalo nejvíce parametrů. Vytvoření výrobního postupu v porovnání s vytvořením programu bylo daleko snazší. Správné pořadí sledu operací bylo vytvořeno hned na začátku a nebylo proto nutné ho měnit. Seřízení polohy polotovaru a všech nástrojů proběhlo bez jediného problému. Odladění programu probíhalo za snížených posuvů přímo na stroji, aby bylo možné včas zareagovat na případný problém. Během ladění programu byly zjištěny chyby, které bylo nutné upravit v programu, aby bylo možné pokračovat dále. Žádné zásadní problémy, které by trvaly odstranit delší dobu, se během ladění programu nevyskytly. Obráběcí postup byl vytvořen na základě řezných podmínek a strojních časů při ladění programu. Výsledkem bylo úspěšné zhotovení dílu a obráběcího postupu, který je možné využít pro další použití.

Díky možnosti vypracovat tuto práci jsem se seznámil jednak s principem výroby na soustružnicko-frézovacím centru, dále pak se samotným systémem EdgeCam a v neposlední řadě s tvorbou výrobního a obráběcího postupu. Důvodem výběru tohoto tématu byla moje potřeba seznámit se se systémem EdgeCam a být schopen vytvořit obráběcí postup pro CNC stroj. Vypracování této práce bylo pro mě velmi přínosné, jelikož mě to posunulo po stránce profesní. Nyní mohu být součástí zavádění CNC obrábění ve firmě spolu se zavedením systému EdgeCam.

## <span id="page-40-0"></span>**SEZNAM POUŽITÉ LITERATURY**

- [1] HLUCHÝ M., HANĚK V.: *Strojírenská technologie 2 – 2.díl*. 2.vyd. Scientia Praha, 2001. 176s. ISBN 80-7183-245-6
- [2] AB SANDVIK COROMANT SANDIK CZ s.r.o. *Příručka obrábění - Kniha pro praktiky.* Přel. M. Kudela. 1. vyd. Praha: Scientia, s. r. o. 1997. 857 s. Přel. z: Modern Metal Cuttig - A Practical Handbook. ISBN 91-97 22 99-4-6
- [3] JERSÁK,J.. *Druhy a utváření třísek.* Dostupný z:<http://educom.tul.cz/educom>
- [4] HLUCHÝ, M., KOLOUCH, J., *Strojírenská technologie 1 : Nauka o materiálu*  1.díl. 3. přeprac. vyd. Praha : Scientia spol. s r.o., pedagogické nakladatelství, 2002. 266 . ISBN 80-7183-262-6
- [5] ŘASA, J., GABRIEL, V. *Strojírenská technologie 3 - 1. díl - Metody, stroje a nástroje pro obrábění*. 1. vyd. Praha. Scientia, spol. s r.o., 2000. 256 s. ISBN 80- 7183-207-3
- [6] NĚMEC, D., a kol., *Strojírenská technologie 3 - Strojní obrábění.* Praha : SNTL, 1982.
- [7] SVOBODA, O., *Víceosé obrábění - Optimální směr pro růst průmyslu ? MM Průmyslové spektrum.* 12 2011, 12, str. 50
- [8] KOCMAN, K. a PROKOP, J. *Technologie obrábění*. 1. vyd. Brno: Akademické nakladatelství CERM s.r.o., 2001. 270 s. ISBN 80-214-1996-2
- [9] BRYCHTA, J. ,a a kol. *Nové směry v progresivním obrábění*. 2007. [Citace: 11. 8. 2015.]<http://www.elearn.vsb.cz/archivcd/FS/NSPO>
- [10] HUMÁR, A*., Technologie 1 - Technologie obrábění* 1.část. 2003. [Citace: 11. 8 2015.] [http://ust.fme.vutbr.cz/obrabeni/opory-save/TI\\_TO-1cast.pdf](http://ust.fme.vutbr.cz/obrabeni/opory-save/TI_TO-1cast.pdf)
- [11] ŠTULPA, M., *CNC programování obráběcích strojů.* Praha : Grada Publishing, 2015. str. 244. ISBN 978-80-247-5269-3
- [12] ŘASA, J.,a kol., *Strojírenská technologie 3 - 2.díl, Obráběcí stroje pro automatizovanou výrobu, fyzikální technologie obrábění.* Praha : Scientia, 2001. ISBN 80-7183-227-8
- [13] FRÉZOVÁNÍ 5os. [Online] [http://www.frezovani-5os.cz](http://www.frezovani-5os.cz/)
- [14] DELCAM. [Online] [www.delcam.cz.](http://www.delcam.cz/)
- [15] KELLER, P. *Programování a řízení CNC strojů - prezentace přednášek - 2.část*. [Online] 2005. [http://www.kvs.tul.cz](http://www.kvs.tul.cz/)
- [16] KELLER, P. a ŠAFKA, J. *2. Mezinárodní konference ICTKI 2008 - Problems with 5 Axes Cutting on Mazak Integrex 100 Machine*. [Online] 24. 1 2008. [Citace: 10. 3 2016.] http://casopis.strojirenskatechnologie.cz/. ISBN 978-80- 7044-969-1
- [17] MISAN. [Online]<http://www.misan.cz/>
- [18] YAMAZAKI MAZAK CORPORATION*. Integrex IV.* Japan : Yamazaki mazak corp., 2005

[19] NÁPOVĚDA PROGRAMU EdgeCAM. [Online] http://www.edgecamcz.cz/

# <span id="page-42-0"></span>**SEZNAM OBRÁZKŮ**

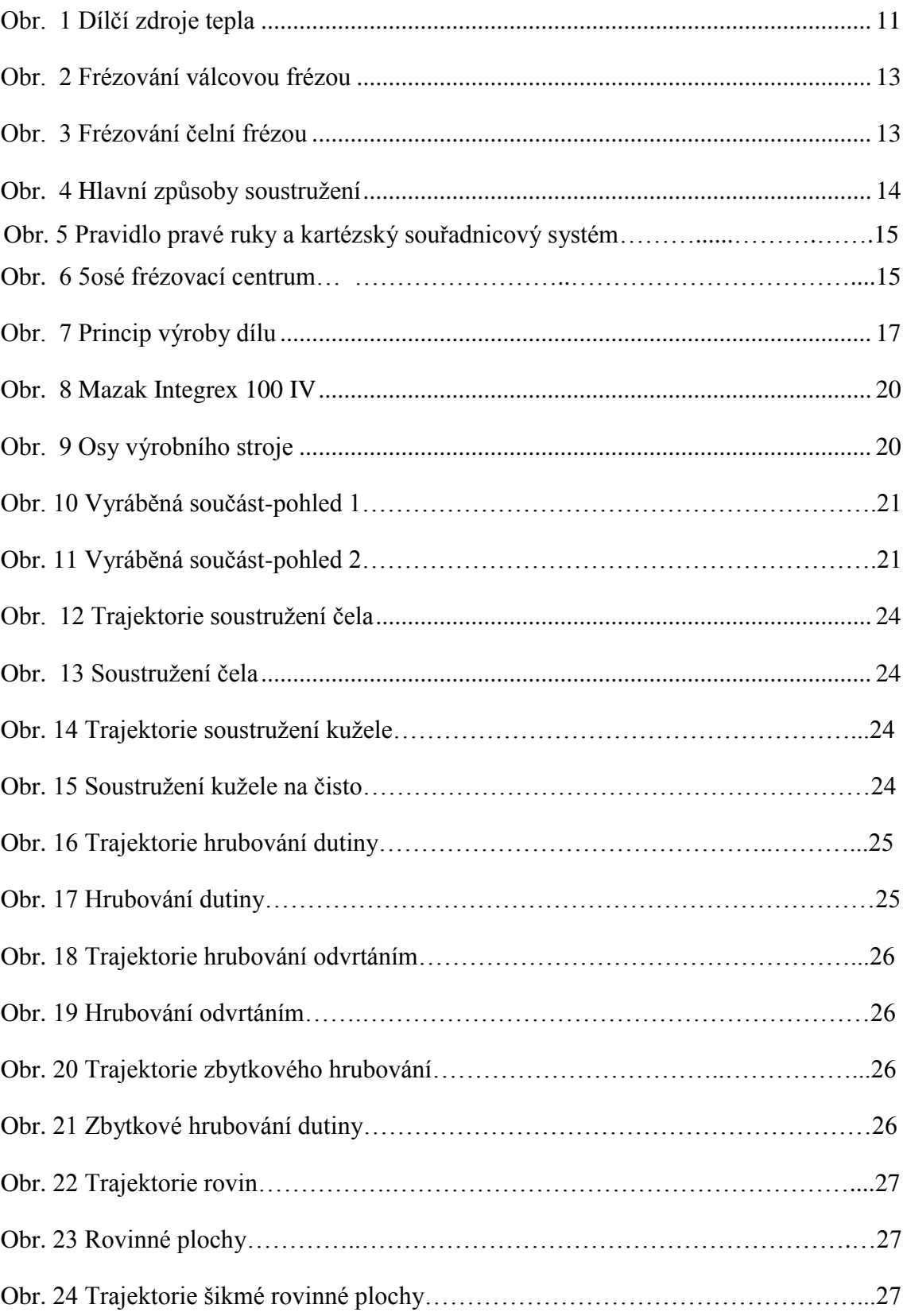

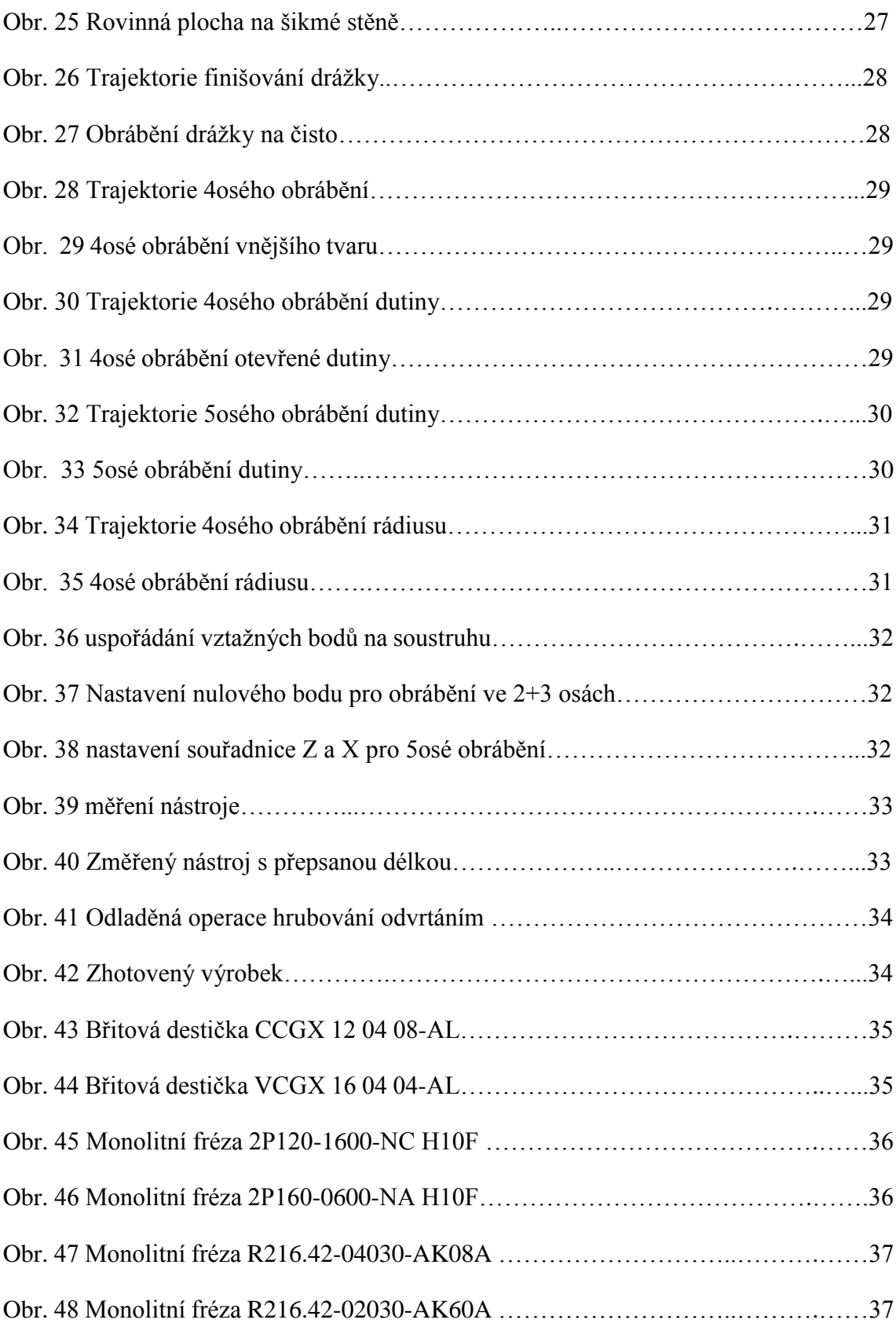

## <span id="page-44-0"></span>**SEZNAM TABULEK**

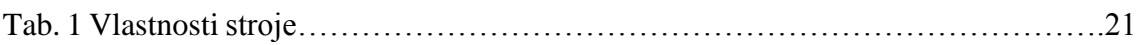

# <span id="page-44-1"></span>**SEZNAM PŘÍLOH**

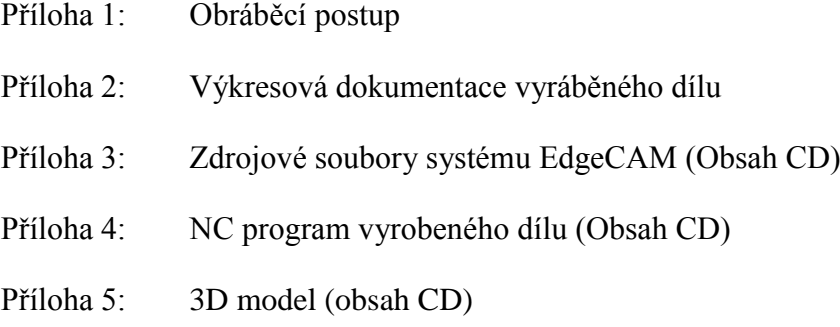

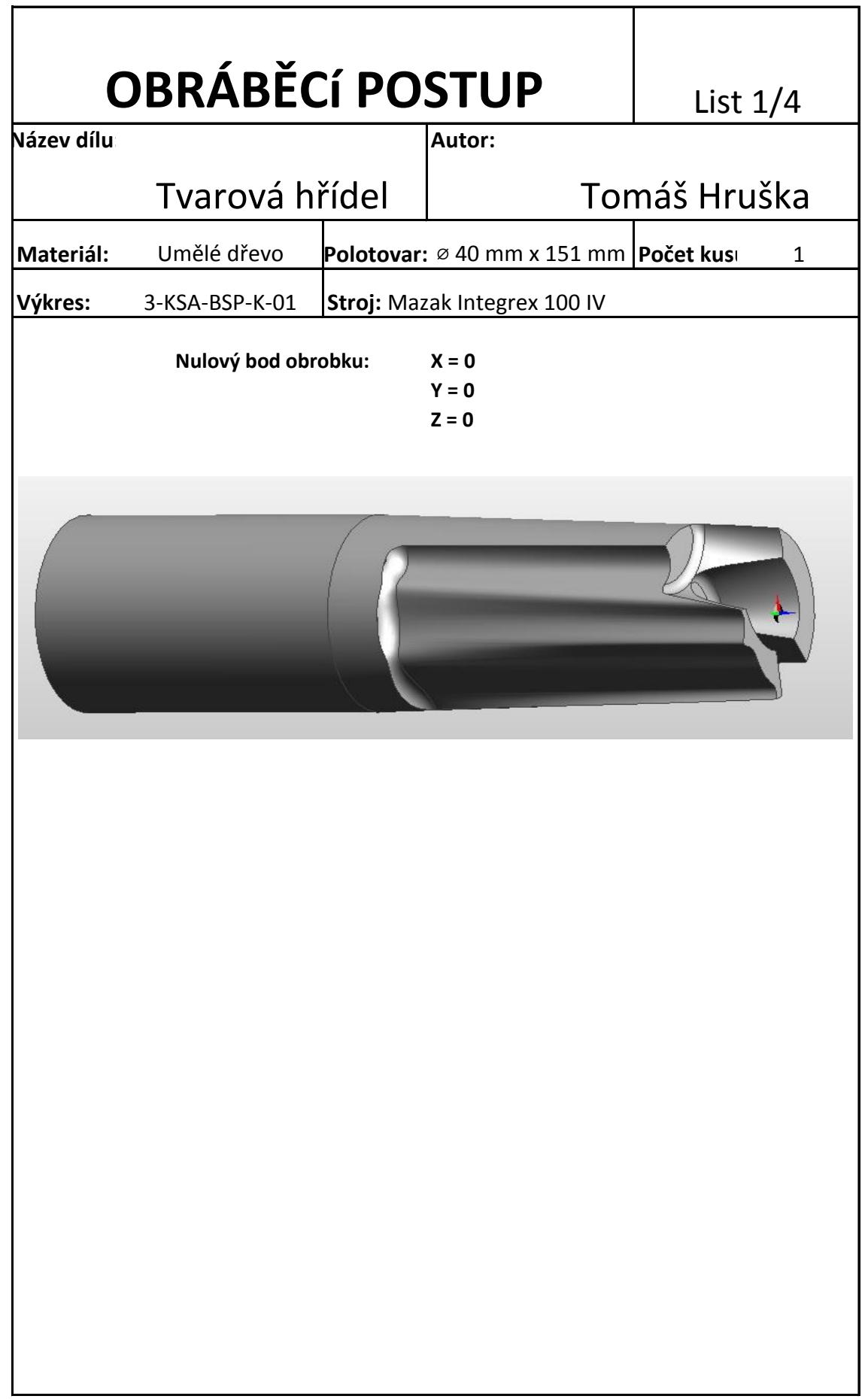

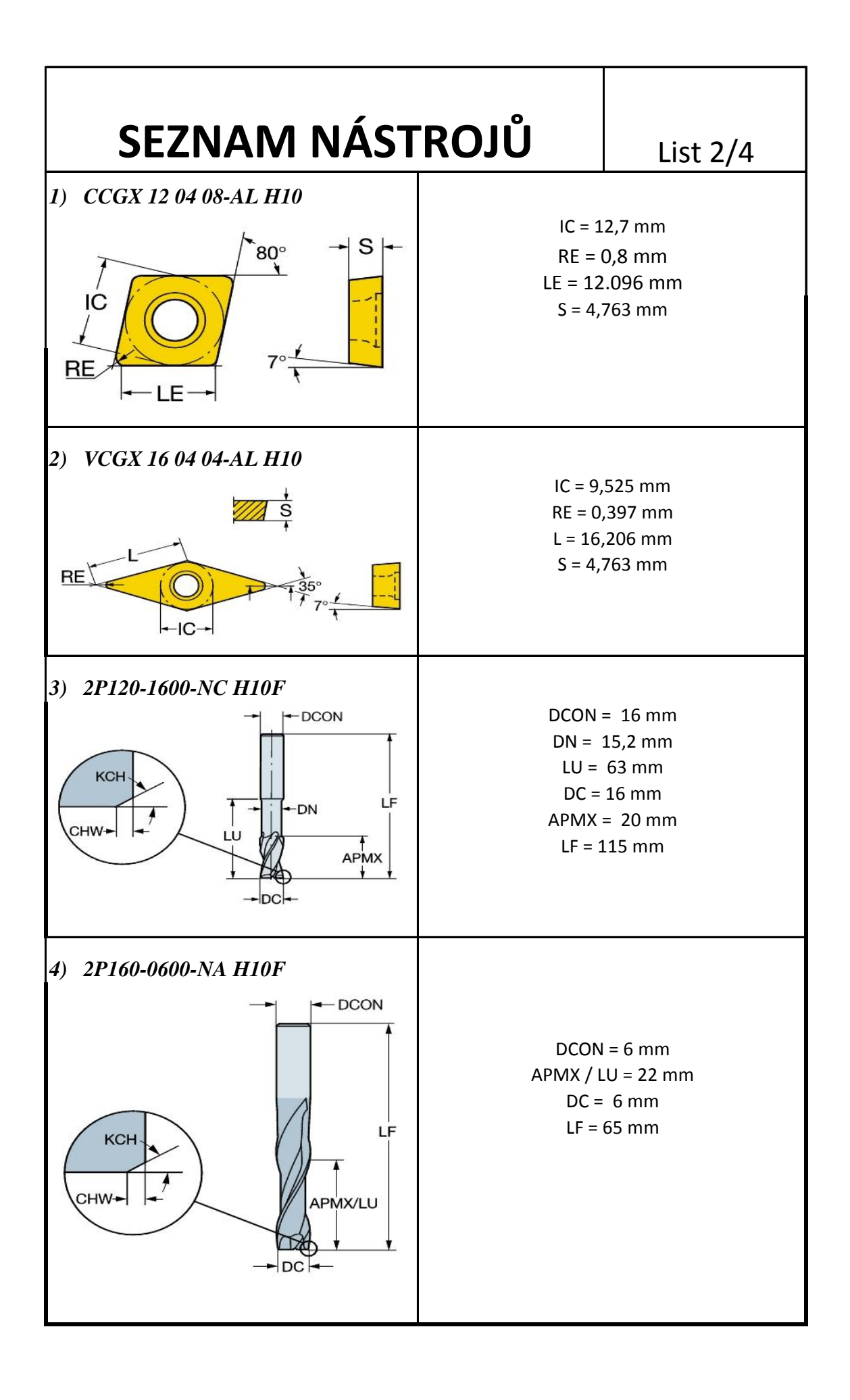

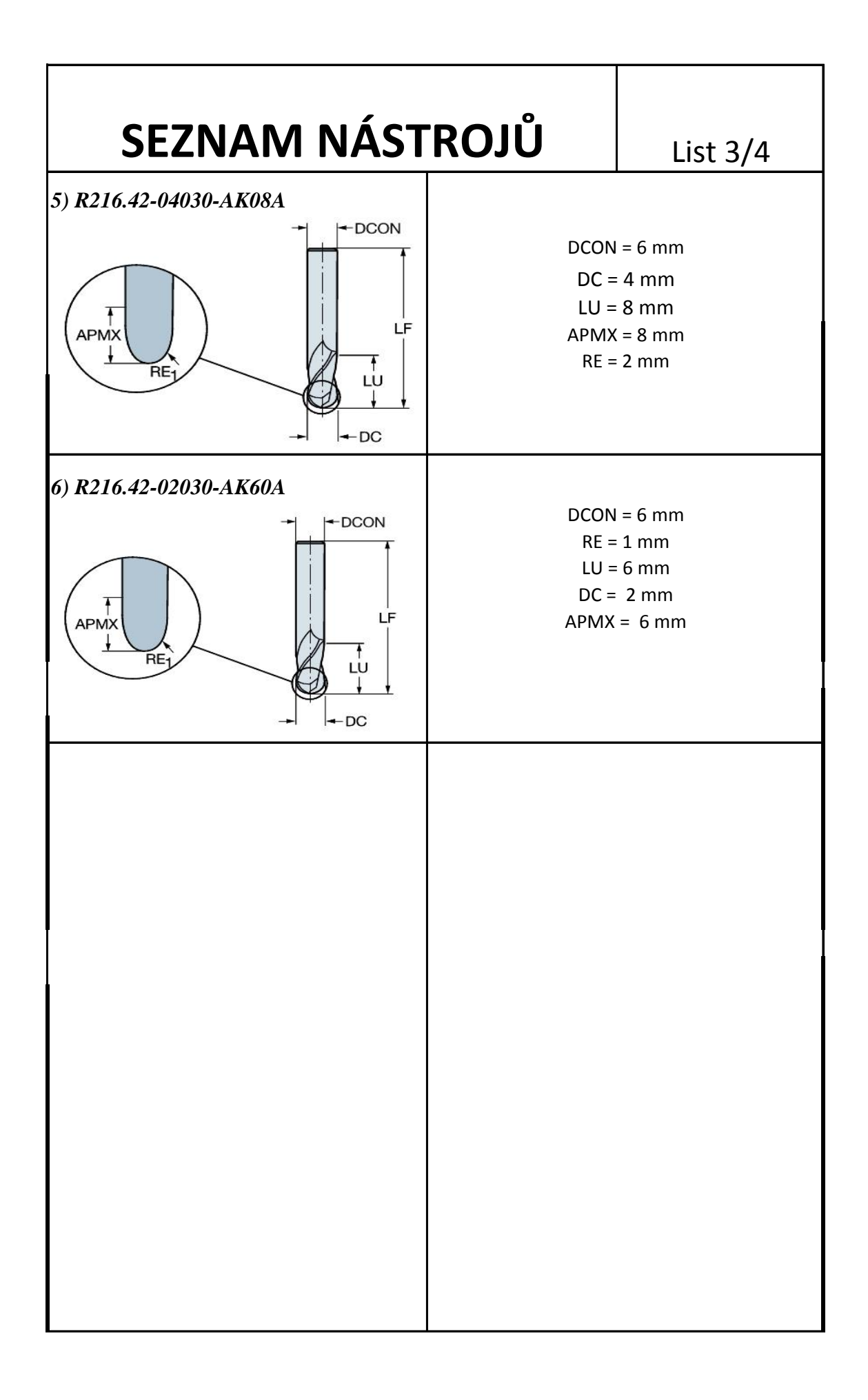

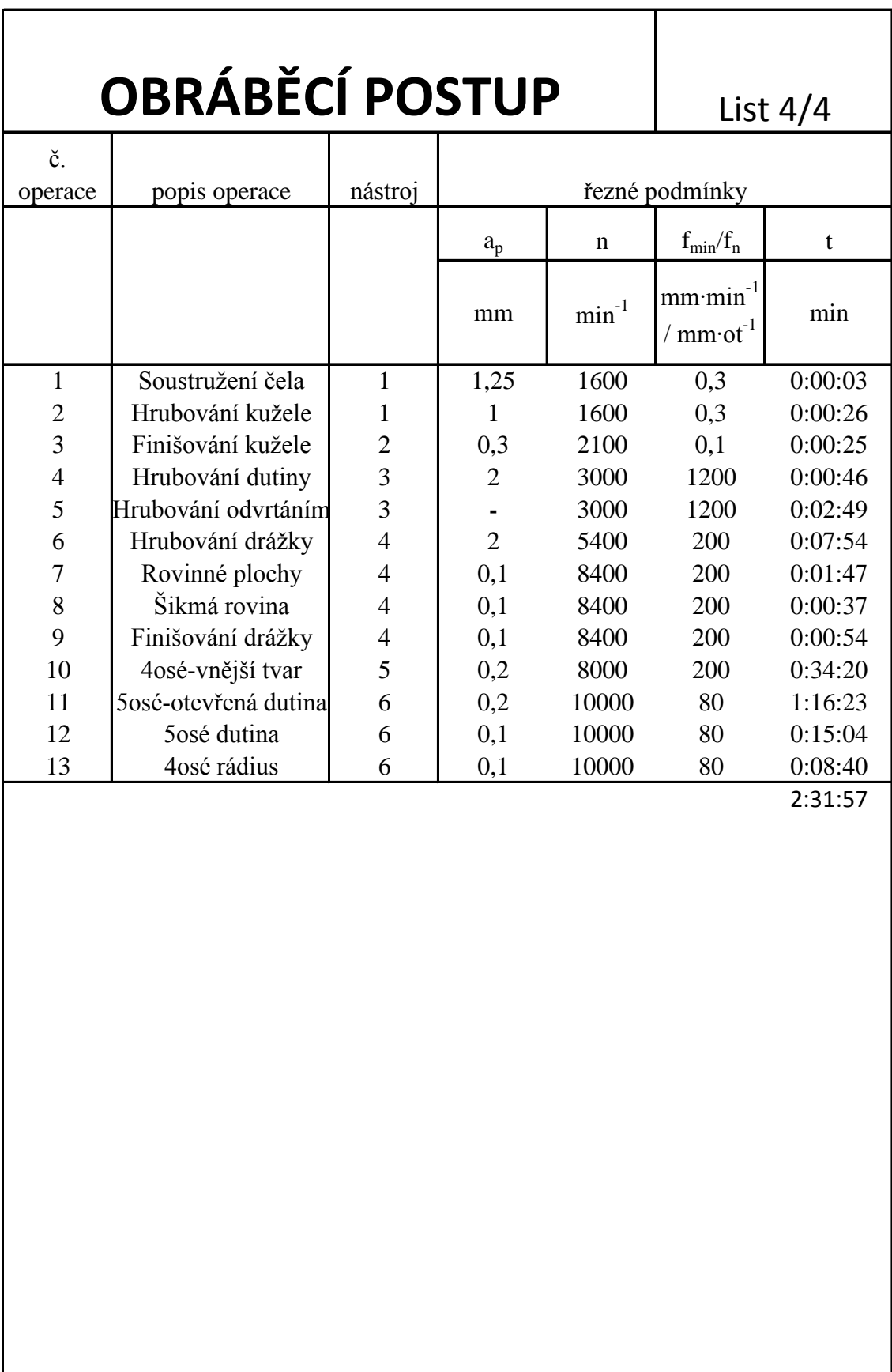

A

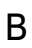

3

2

4

 $\bf m$ 

 $\triangleleft$ 

Rev

Customer Number

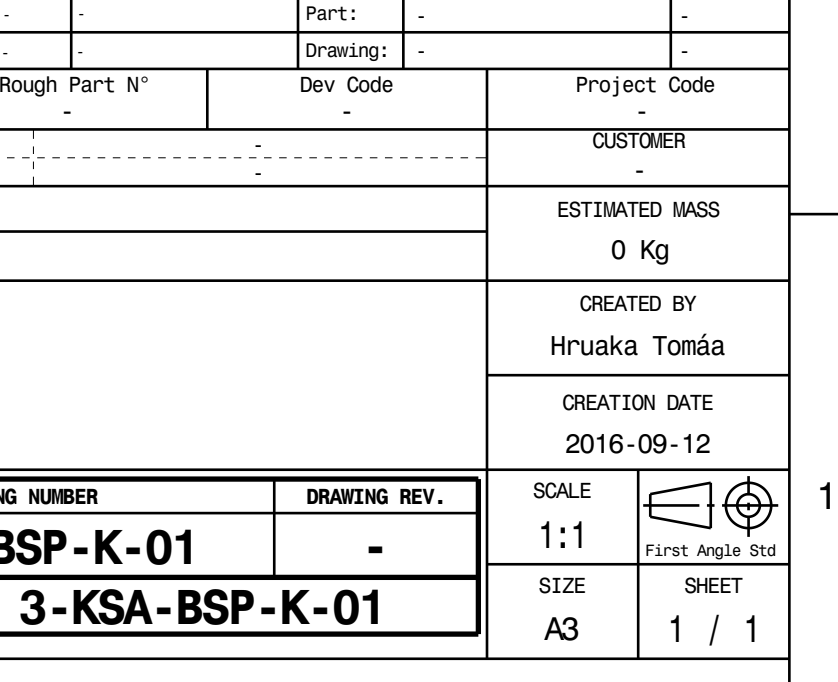

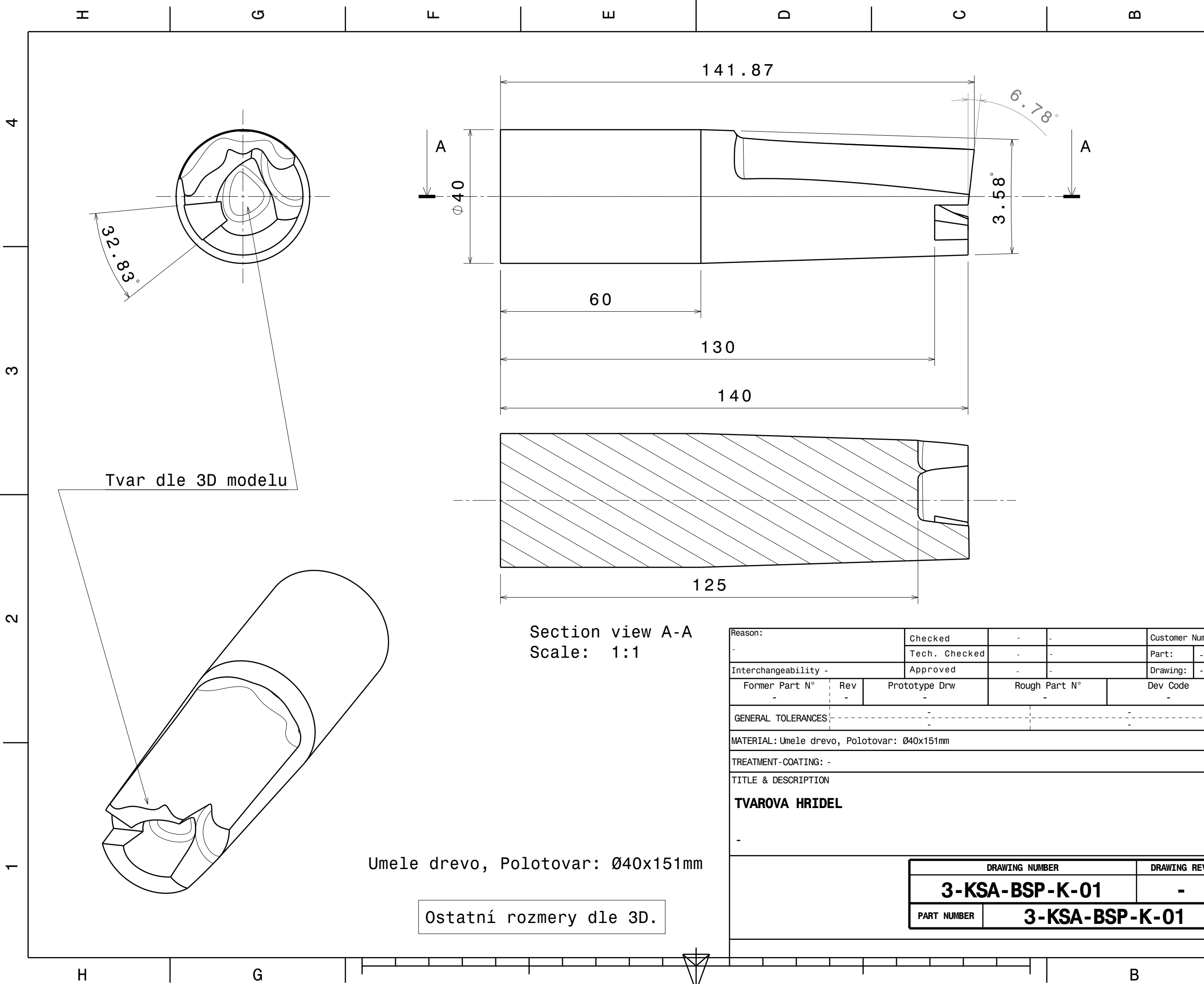